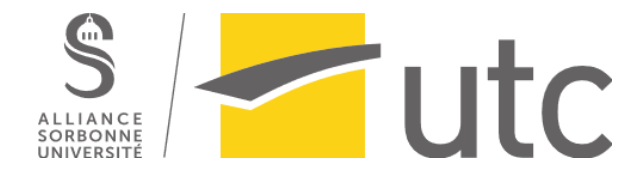

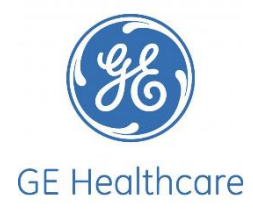

# **Rapport de stage de fin d'études**

## Ingénieur d'Application En Imagerie Moléculaire (MI)

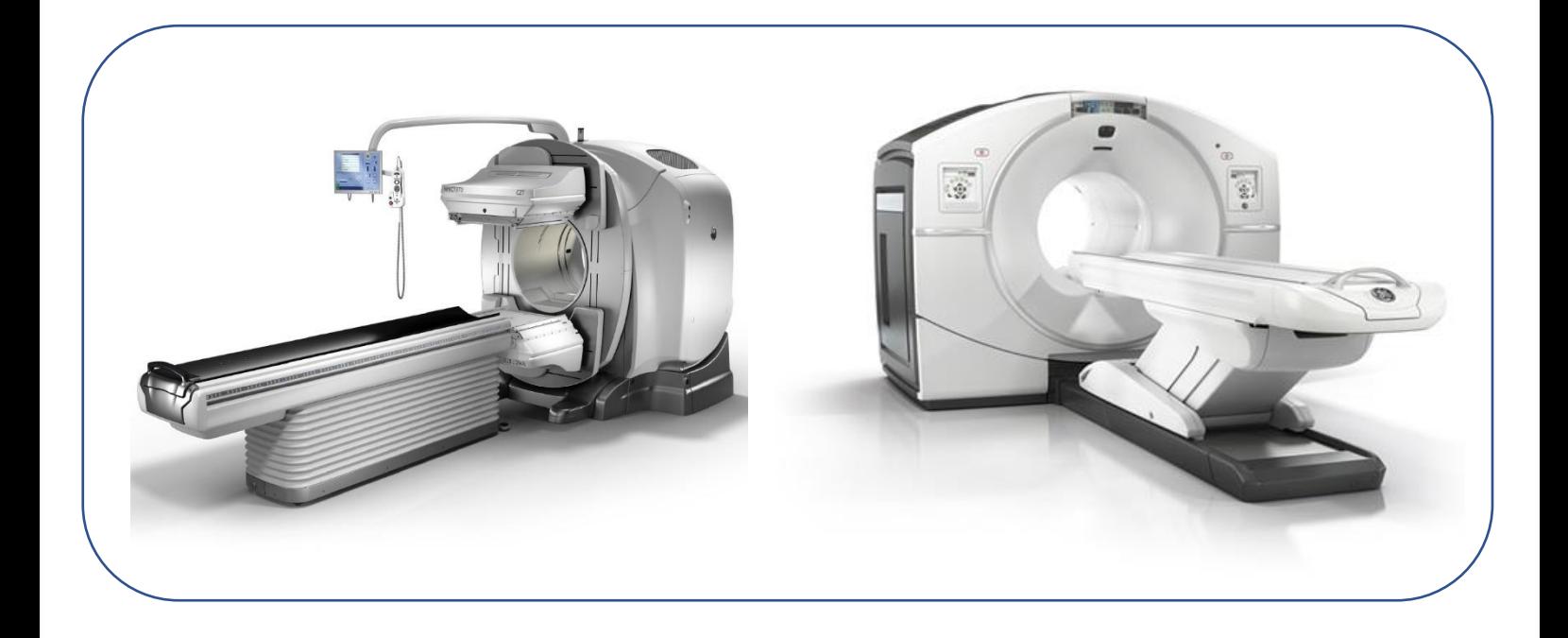

Dylan Wannepain

**Tuteur en Entreprise :** Fanny Boutevin, General Electric Healthcare

**Tuteur pédagogique :** Jean-Matthieu Prot, UTC

18 Février-2 Aout 2019

**Master 2 : Technologies Biomédicales et Territoires de santé** 

## **Remerciement :**

Je tiens à remercier ma manager Aurore Harbonnier pour m'avoir donné l'opportunité de réaliser mon stage de 6 mois au sein de l'entreprise General Electric.

Je tiens également à remercier ma tutrice de stage en entreprise Fanny Boutevin, je lui suis très reconnaissant pour son accompagnement et ses conseils, ainsi que pour la confiance qu'elle m'a accordée en me chargeant du suivi de sites.

Merci également à toute l'équipe de la modalité Imagerie moléculaire (MI) de l'entreprise. Chacun d'eux a été bienveillant et présent pour que je puisse accomplir mes missions.

Merci à l'ensemble de l'équipe de Général Electric pour leurs aides et leurs soutiens pour ce stage.

Enfin, je remercie mon tuteur de stage Ecole, Jean-Matthieu Prot ainsi que l'ensemble de l'équipe pédagogique de l'UTC, pour leurs présences et leurs soutiens.

Pour finir, je remercie mes parents pour leur investissement dans les actions que j'entreprends.

## Table des matières :

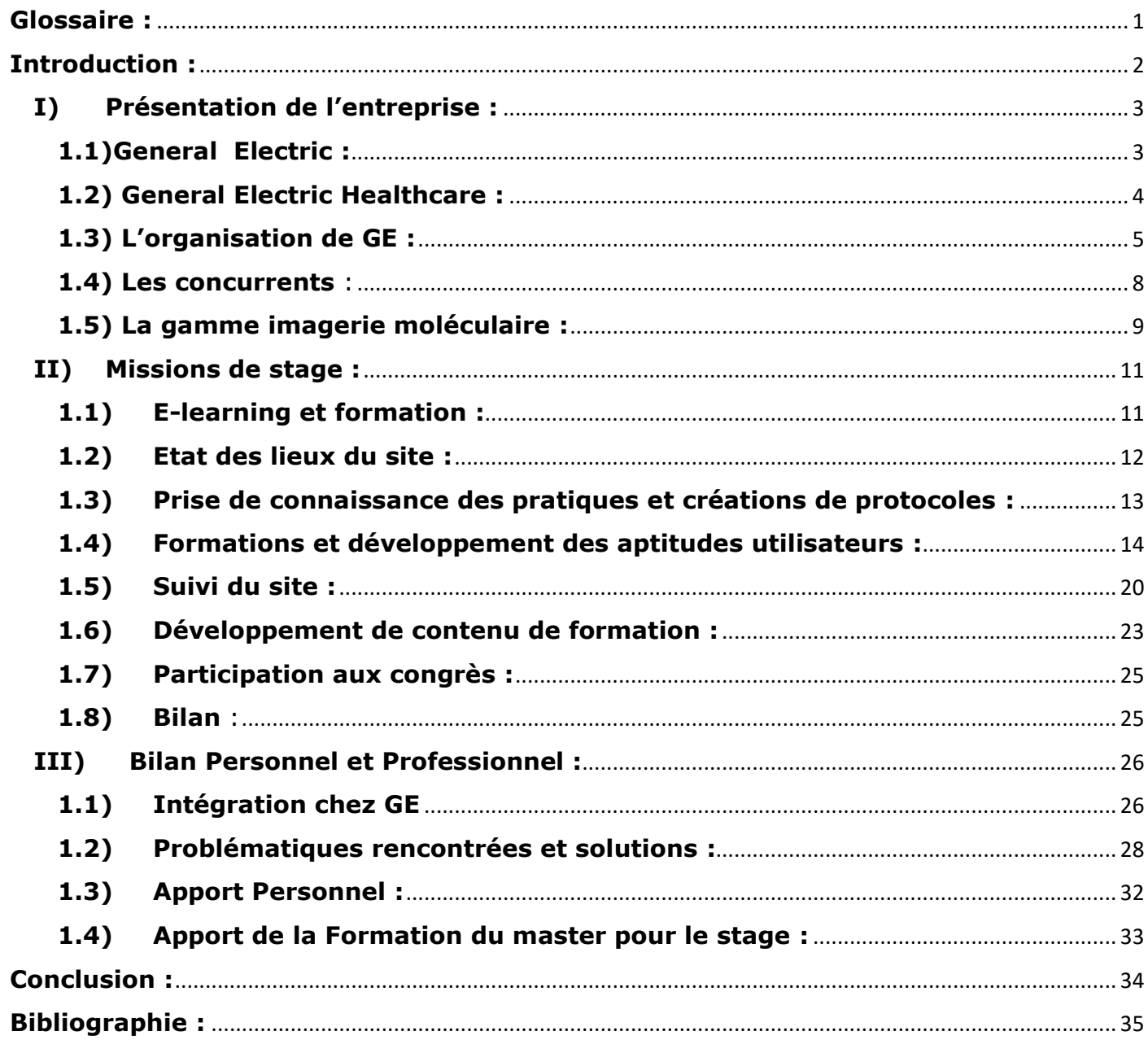

## <span id="page-3-0"></span>**Glossaire :**

• Le SIR ou RIS en anglais (Radiology Information System ou système d'information radiologique) est le système de base pour la gestion des services d'imagerie médicale. Les principales fonctions d'un SIR peuvent inclure la gestion des prises de rendez-vous, de l'accueil, des protocoles d'acquisition, des cotations, des comptes rendus, de la facturation, des statistiques, des vacations du personnel, de la matériovigilance, de la radioprotection ainsi que des dispositifs de partage des informations entre les radiologues, les prescripteurs et les patients. Le SIR fait partie des SIH (systèmes d'information hospitalier). Il s'intègre avec les PACS. Le SIR est essentiel à l'efficacité des flux de travail de la radiologie.

• Le PACS (Picture Archiving and Communication System ou système d'archivage et de transmission d'images) est un système de gestion des images médicales (format DICOM) qui assure l'archivage et la communication de celles-ci via un réseau. Il permet donc le traitement à distance ou en réseau local avec des ordinateurs disposant de moniteurs à haute définition pour la visualisation des examens effectués en radiologie.

• DICOM (Digital Imaging and Communications in Medicine) est une norme standard pour la gestion informatique des données issues de l'imagerie médicale.

## <span id="page-4-0"></span>**Introduction :**

Au travers de ce rapport de stage, je souhaite partager mon expérience au sein de la modalité MI (Molecular Imaging) de l'entreprise GE Healthcare.

Le secteur des dispositifs médicaux étant très dynamique et la concurrence rude, les entreprises s'efforcent de développer des appareils d'imagerie à la pointe de la technologie afin de satisfaire le mieux possible les besoins des clients et de permettre un diagnostic fiable tout en limitant l'exposition des patients aux rayonnements ionisants.

Le secteur de la médecine nucléaire est très riche d'un point de vue technique et clinique. Les logiciels, les options et caractéristiques des Gamma Caméra et TEP CT sont en constantes et rapide évolutions d'où la nécessité dans ce domaine complexe d'aider les instituts de soins publics et privées dans leurs démarches d'amélioration de la prise en charge du patient.

L'ingénieur d'application intervient dans ce cadre et plus spécifiquement dans les installations des sites et leur suivi ainsi que pour les formations des cliniciens et utilisateurs.

La première partie de ce rapport décrit le cadre de ce stage et tous les acteurs et entités avec lesquels j'ai pu interagir. La seconde partie vise à expliquer le fonctionnement de mes missions au sein de General Electric Healthcare dans le service médecine nucléaire. La dernière partie est consacrée au retour d'expérience en explicitant les problématiques rencontrées ainsi que les acquis et les compétences qui sont encore à acquérir pour exercer ce métier.

## <span id="page-5-0"></span>**I) Présentation de l'entreprise :**

#### <span id="page-5-1"></span>**1.1)General Electric :**

General Electric est un conglomérat américain fondé en 1892 par la fusion d'une partie de Thomson-Houston Electric Company et d'Edison General Electric Company.

La firme possède une trentaine de filiales dans plus de 130 pays. Son siège social se situe à Boston aux Etats-Unis et son chiffre d'affaires est de 100 milliards d'euro en 2016.

L'entreprise est très diversifiée et s'organise autour de cinq pôles d'activité :

- Les équipements d'infrastructures (43% du CA),
- Les systèmes aéronautiques (21% du CA),
- Les systèmes d'imagerie médicale (15% du CA),
- Les services financiers (9% du CA),
- Les biens d'équipements domestiques et industriels (12% du CA).

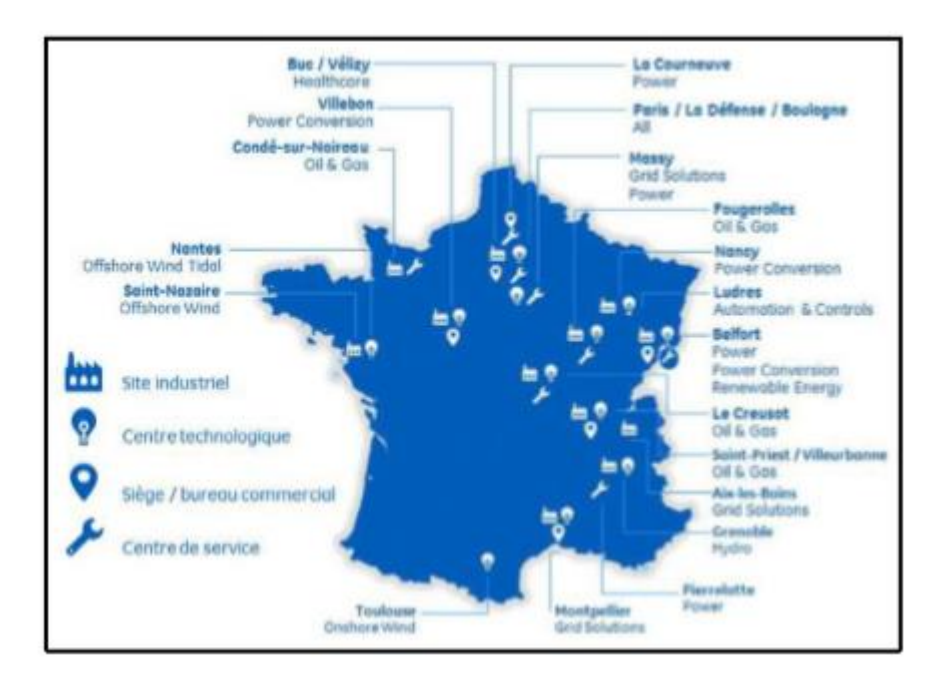

*Figure 1 : La répartition et l'organisation des activités de GE en France* 

## <span id="page-6-0"></span>**1.2) General Electric Healthcare :**

GE Healthcare, présent en France depuis 1987, est l'un des leaders mondiaux de la fabrication d'équipements d'imagerie médicale.

A côté de Versailles, le site de GE Healthcare Europe à Buc abrite un pôle d'excellence mondiale pour l'imagerie interventionnelle, la mammographie et les logiciels de visualisation avancée. Une expertise acquise sur des décennies, au service de la médecine du futur. Buc est également le centre de formation Français, où viennent se former le personnel médical.

Actuellement, 1500 personnes y travaillent, dont 500 ingénieurs et chercheurs ainsi que 300 employés dans les chaînes de production, ce qui permet de favoriser le « Made in France ». La réunion des équipes de conception et de fabrication sur un même site est d'ailleurs l'une des forces de Buc. Ainsi, en même temps que les nouveaux appareils sont imaginés, c'est aussi la chaîne de fabrication qui est repensée.

Mon stage a lieu au sein de la division « Imagerie Diagnostique ». Celle-ci est installée sur le site GE Healthcare France à Vélizy et est composée de 7 entités : systèmes de radiographie, mammographie, scanographie, cardiologie et vasculaire interventionnelles, imagerie par résonnance magnétique, imagerie moléculaire et mobiles chirurgicaux. J'appartiens pour ma part à l'entité Imagerie Moléculaire.

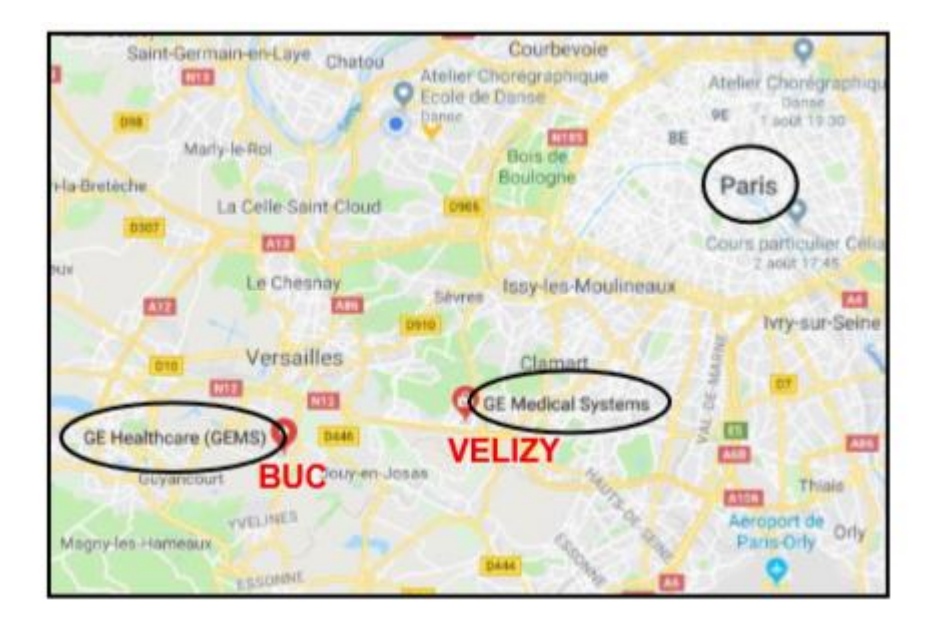

*Figure 2 : Localisation des sièges Healthcare Europe (Buc) et France (Vélizy Villacoublay) de GE*

#### <span id="page-7-0"></span>**1.3) L'organisation de GE :**

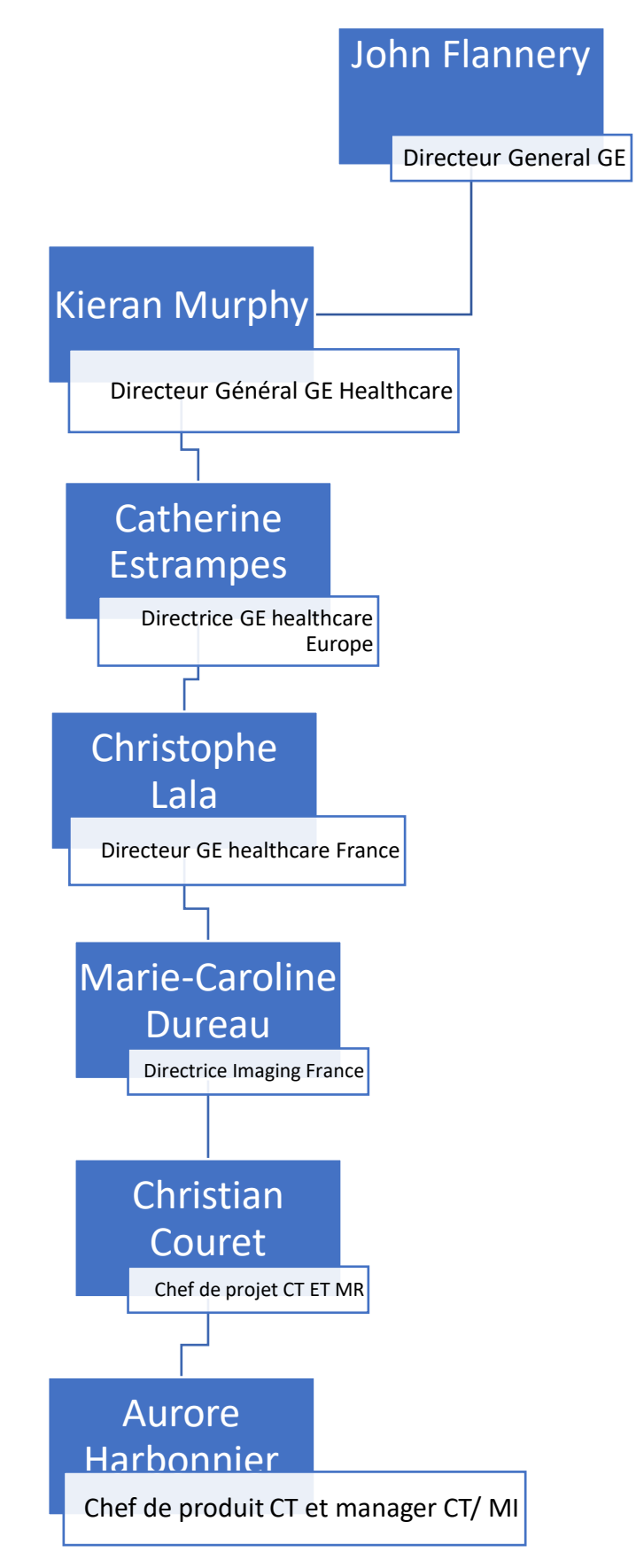

*Figure 3 : Organigramme de General Electric* 

L'entreprise étant très vaste de nombreuses autres fonctions n'ont pas pu être inclus dans cet organigramme.

La modalité Médecine nucléaire (MI) en France est organisé de la façon suivante :

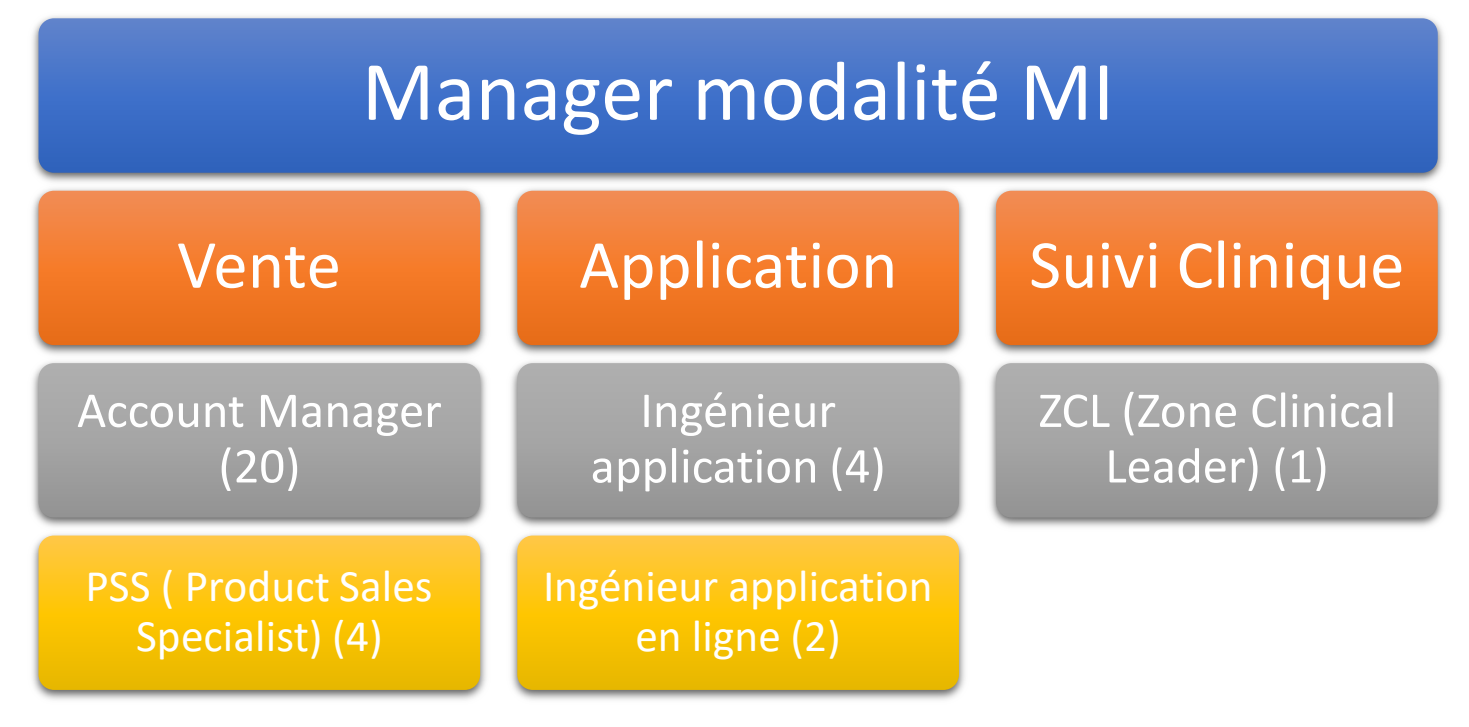

*Figure 4 : Organisation et rôle des membres de l'équipe de la modalité MI de GE Healthcare*

**L'Account Manager (AM) (directeur de comptes)** a une vision globale d'un grand compte client public (CHU, Centre Hospitalier (CH), Centre Anticancéreux (CAC)…) ou privé (Groupement d'Intérêt Economique (GIE), clinique…). Il gère et s'occupe de différents services dans les grands comptes. Il doit connaître l'ensemble des intervenants (décideurs et influenceurs) du processus de décision : acheteurs techniques (ingénieur biomédical, service technique, responsables travaux…), acheteurs économiques (direction économique ou directeur financier), acheteurs stratégiques (directeur d'établissement, professeurs…), acheteurs utilisateurs de la solution (professeurs, chefs de service, médecins, manipulateurs, infirmières…). Ce professionnel est le premier que l'on contacte en cas de demande d'achat d'un équipement, il va ensuite orienter le client vers un PSS approprié.

**Le Product Sales Specialist (PSS) (spécialiste de ventes produit)** accompagne l'account manager pour promouvoir les produits (en mettant en avant les caractéristiques techniques et les capacités d'aide au diagnostic) devant les représentants du client. Il intervient pour les présentations générales, et lors des appels d'offres devant une commission.

**L'ingénieur d'application** connaît davantage les spécificités des applications de chaque système, et cherche à l'optimiser et à l'adapter en fonction des spécialités cliniques et de l'activité du site client. Il a un rôle de formateur auprès des médecins, des manipulateurs et des physiciens. Il est présent lors des démarrages de nouvelles machines, de l'introduction de nouveaux logiciels, et lorsque les sites ont des demandes particulières. Il est souvent sollicité avant la conclusion d'une vente pour faire une démonstration qui va convaincre de la performance du système en adéquation avec ce que le client souhaite.

**L'ingénieur d'application en ligne** connaît davantage les spécificités des applications de chaque système, et cherche à l'optimiser et à l'adapter en fonction des spécialités cliniques et de l'activité du site client. Ce professionnel est un référent que l'on peut solliciter à distance afin d'aider les clients en cas de problèmes techniques applicatif. Il a également comme mission de développer du contenu pour le client, organiser des Webinars…

**Le Zone Clinical Leader (ZCL) (responsable clinique**) réalise des démonstrations cliniques et suit certains établissements dont les équipes médicales sont particulièrement influentes et dynamiques dans une discipline. Il détient pour cela une expertise clinique. Ces centres sont appelés des Key Opinion Leaders (KOL) ce sont des centres partenaires. Il a un rôle essentiel dans le support des ventes.

#### <span id="page-10-0"></span>**1.4) Les concurrents** :

Le secteur Imagerie moléculaire comporte 3 grands principaux concurrents à Général Electric, il s'agit de :

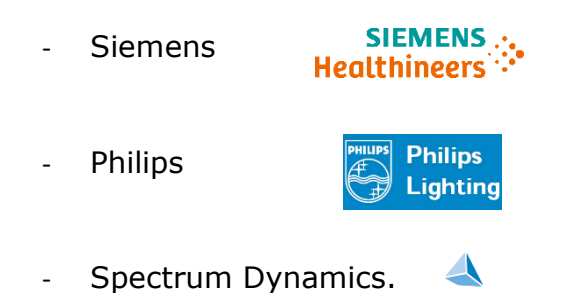

Pour l'année 2018, le marché de la médecine nucléaire en France s'élève à un total de 74 millions USD (66 millions d'euros). Dans ce marché très concurrentiel Général Electric représente à lui seul 48,52% des ventes soit 35,9 millions USD de CA (32 millions d'euros) dans cette modalité. Son concurrent principal est Siemens qui représente quant à lui 38, 77% des ventes. A plus petite échelle arrivent ensuite Philips et Spectrum Dynamics.

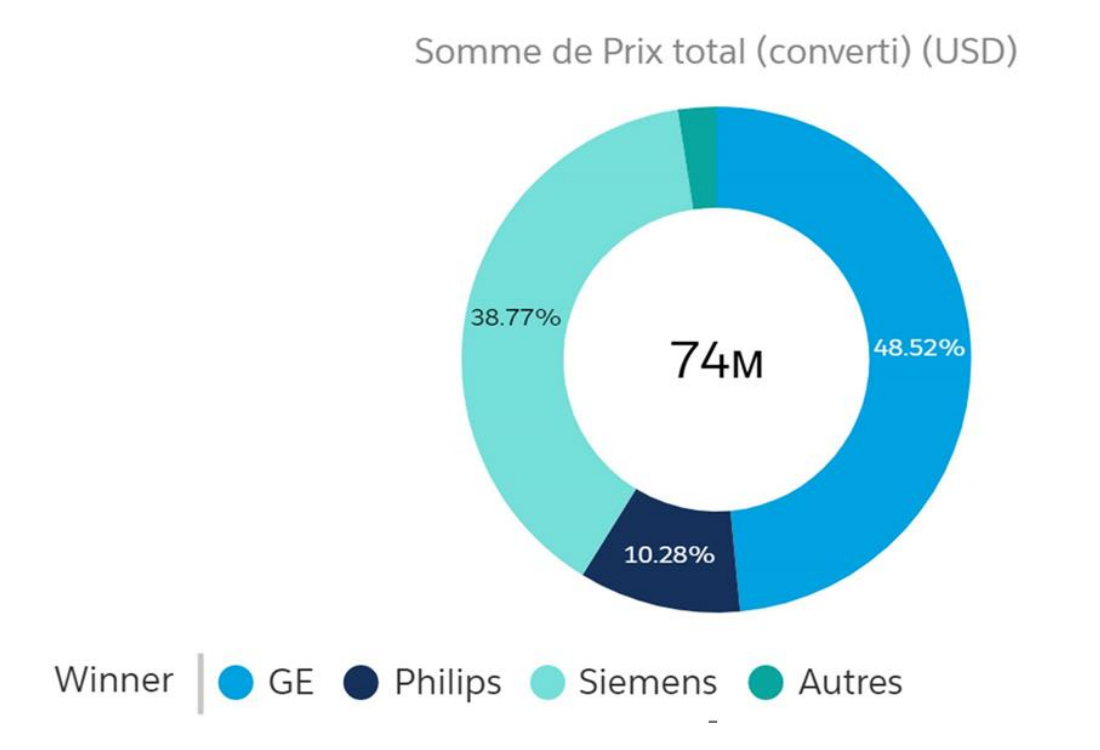

*Figure 4 : Graphique représentant le marché de l'imagerie moléculaire en France en termes de chiffre d'affaire*

## <span id="page-11-0"></span>**1.5) La gamme imagerie moléculaire :**

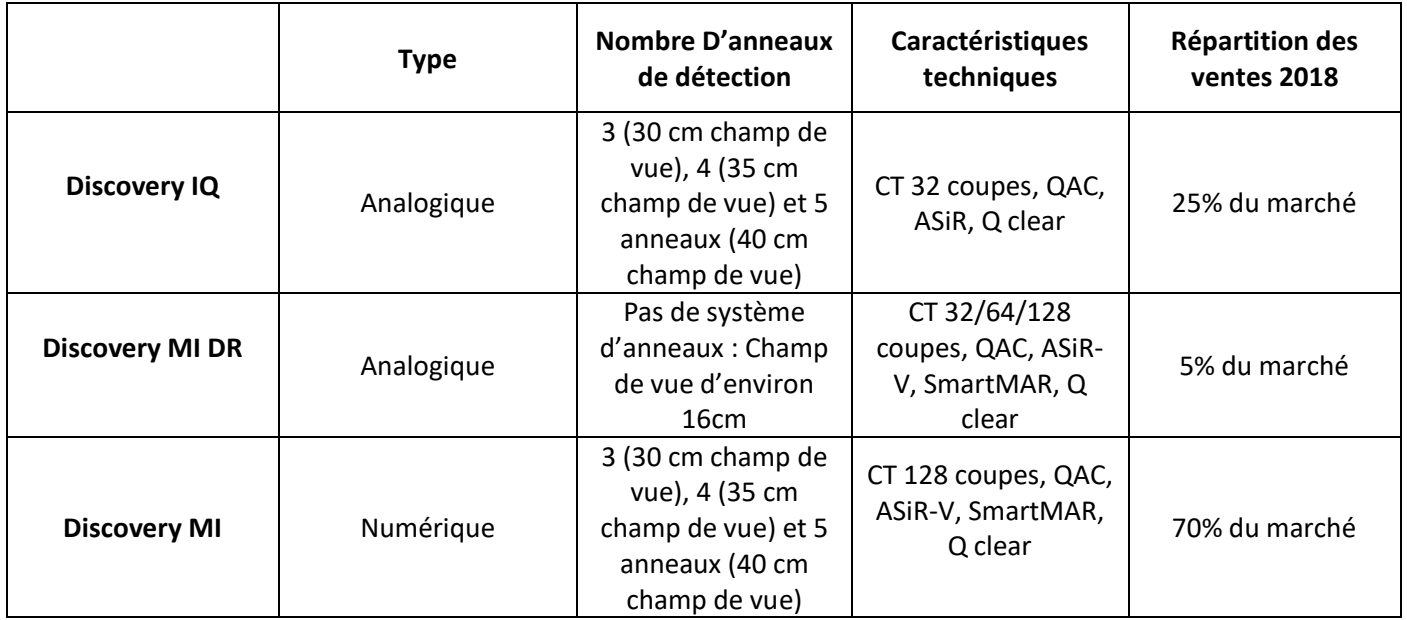

a) La gamme TEP (Tomographie par émission de positon) :

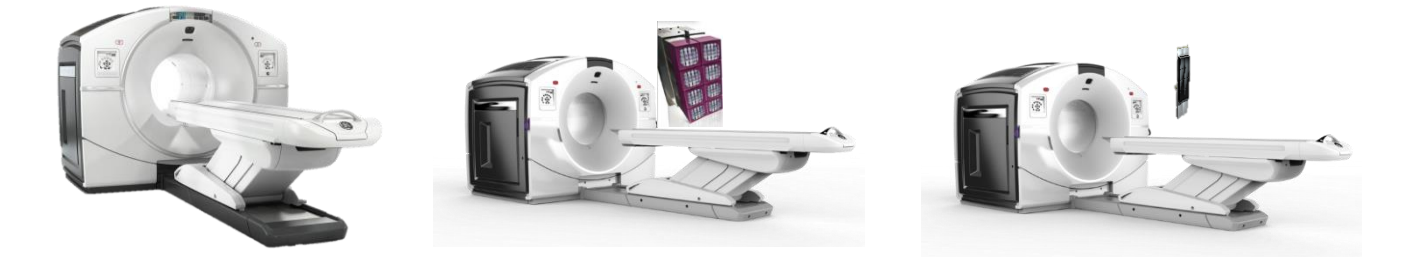

Discovery IQ **Discovery MI DR** Discovery MI DR Discovery MI

*Figure 5 : Schéma représentant la Gamme PET GE* 

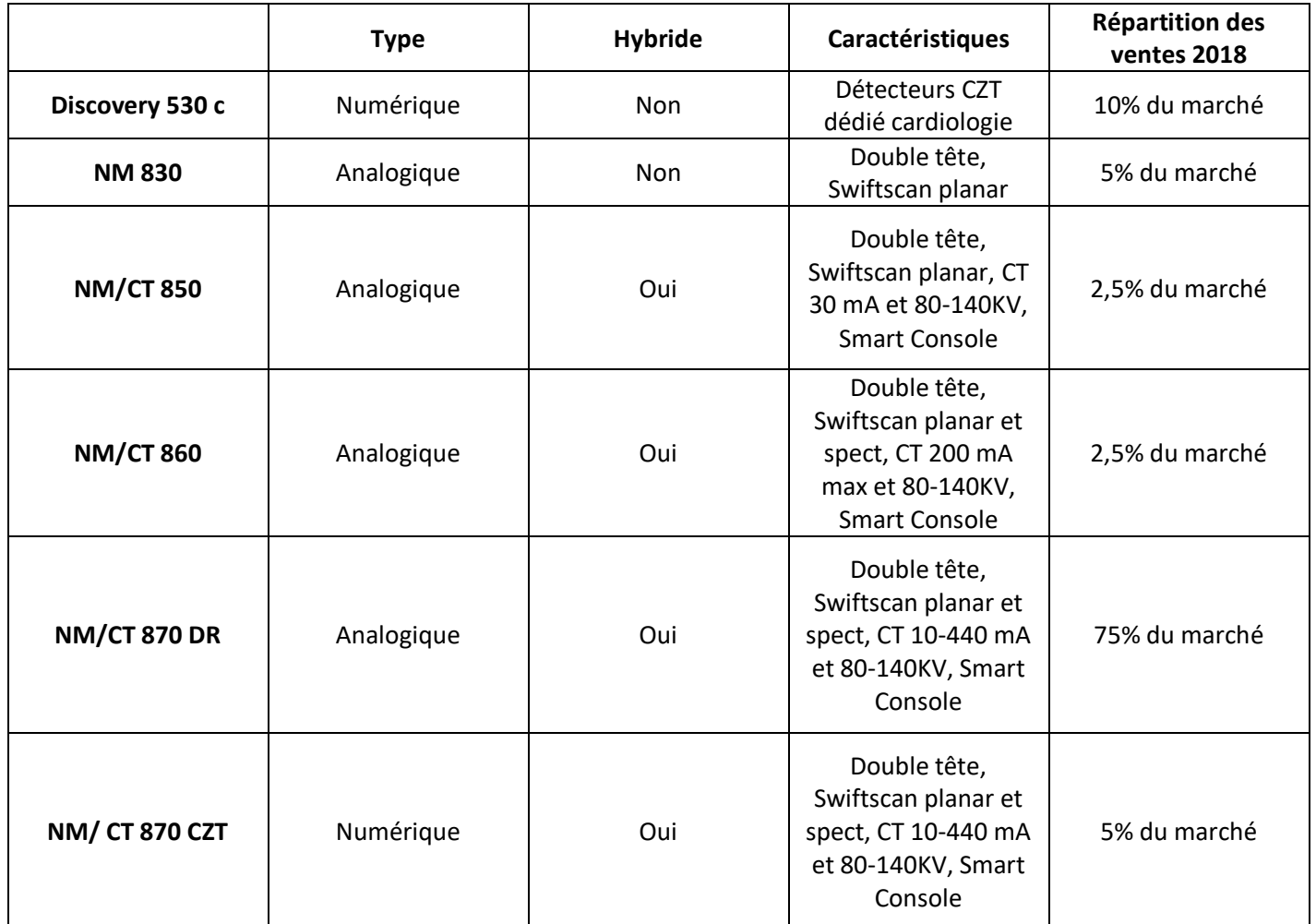

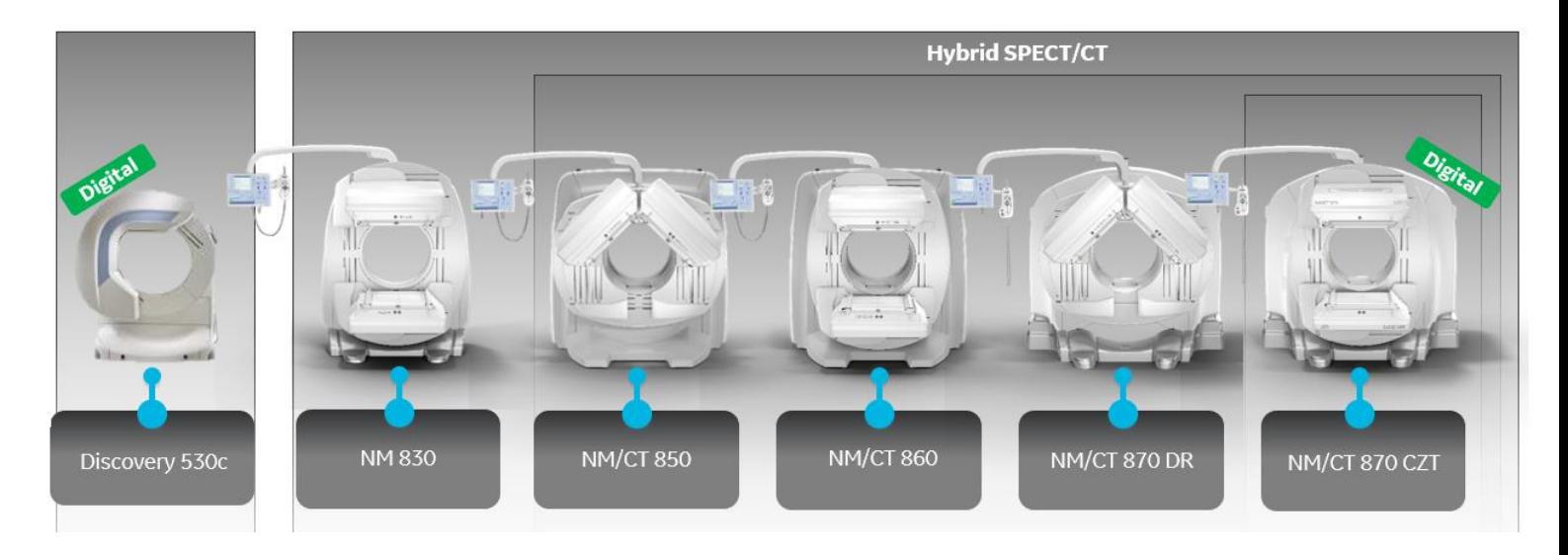

*Figure 6 : Schéma représentant la Gamme Médecine Nucléaire GE* 

## <span id="page-13-0"></span>**II) Missions de stage :**

Mes missions au cours de ce stage ont été multiples et m'ont permis de balayer l'ensemble des thématiques abordés pour un ingénieur d'application. J'ai évolué au cours de ce stage sur un site précis, il s'agit de l'hôpital Cochin situé en région Parisienne. La thématique de mon stage fut d'aider à l'installation de deux Gamma Caméra et d'un TEP sur ce site et d'assurer le suivi de celui-ci.

#### <span id="page-13-1"></span>**1.1) E-learning et formation :**

La première étape lors de ce stage fut de me former sur les dispositifs. Grâce au site de l'hôpital Cochin j'ai eu l'opportunité de suivre les formations dispensées par ma tutrice, ce mode de formation s'appelle le « Shadowing ».

Il est également possible pour tous les ingénieurs d'applications d'avoir accès à divers supports de formation :

- « GE BOX » : Cette plateforme regroupe une large bibliothèque de documents regroupant de la documentation technique et clinique.
- « Classroom » : Les « Classrooms » consistent en la formation physique sur le site de BUC des professionnels de santé sur l'ensemble des dispositifs GE. Il peut s'agir de MERM, Physicien ou médecin. Les ingénieurs d'applications peuvent dans certains cas accédés à ces formations afin de compléter leurs bagages de connaissance.
- « E Learning » : Les « E learnings » sont disponibles sur une plateforme dédiée, où des vidéos en anglais suivis d'un quiz permettent de se former sur les dispositifs et vérifier nos connaissances.

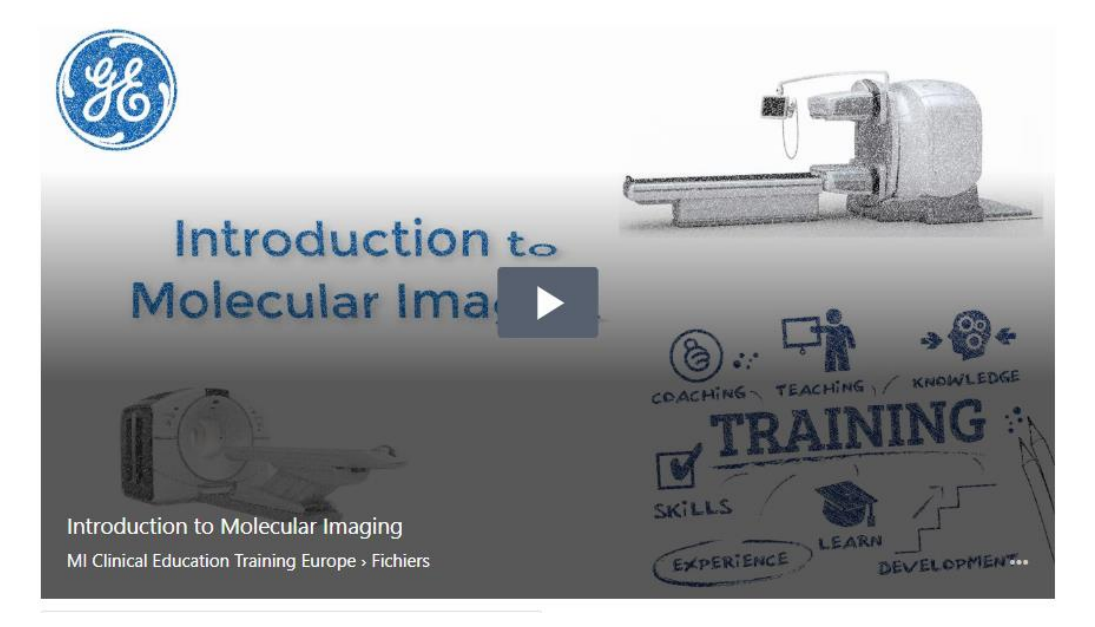

*Figure 7 : Exemple de vidéo de la plateforme de « E-Learning »*

### <span id="page-14-0"></span>**1.2) Etat des lieux du site :**

Le rôle d'un ingénieur d'application est de se renseigner sur le site sur lequel celui-ci va évoluer et de comprendre le contexte et les enjeux s'y rapportant.

a) Contexte :

L'hôpital Cochin est un [hôpital](https://fr.wikipedia.org/wiki/H%C3%B4pital) de l['Assistance publique -](https://fr.wikipedia.org/wiki/Assistance_publique_-_h%C3%B4pitaux_de_Paris) hôpitaux de Paris (AP-HP) dans le 14<sup>e</sup> [arrondissement](https://fr.wikipedia.org/wiki/14e_arrondissement_de_Paris) de [Paris.](https://fr.wikipedia.org/wiki/Paris) Ce centre hospitalier dépend de l'Unité de formation et de recherche [de médecine de l'université Paris Descartes.](https://fr.wikipedia.org/wiki/Unit%C3%A9_de_formation_et_de_recherche_de_m%C3%A9decine_de_l%27universit%C3%A9_Paris_Descartes) Il est situé 27 [rue du Faubourg-Saint-](https://fr.wikipedia.org/wiki/Rue_du_Faubourg-Saint-Jacques)[Jacques.](https://fr.wikipedia.org/wiki/Rue_du_Faubourg-Saint-Jacques) Le groupe hospitalier Cochin comporte à ce jour 1 483 lits ; il emploie 6 700 professionnels de santé dont plus de 1 000 médecins.

Associé à l'hôpital depuis les années 1980, il existe un institut de recherches biomédicales, l['Institut Cochin](https://fr.wikipedia.org/wiki/Institut_Cochin) réorganisé en 2002 en une structure mixte de recherche en génétique, biologie moléculaire, et biologie cellulaire. Cet institut regroupe environ 600 personnes et dépend à la fois de l['INSERM](https://fr.wikipedia.org/wiki/INSERM) et du [CNRS,](https://fr.wikipedia.org/wiki/Centre_national_de_la_recherche_scientifique) tout en étant intégré à l['Université Paris Descartes.](https://fr.wikipedia.org/wiki/Universit%C3%A9_Paris_Descartes)

L'hôpital Cochin a réalisé de nombreux travaux dans le but de réaliser une refonte de son service de médecine nucléaire ainsi le service se trouvant à l'étage du bâtiment principal s'est vu déménager dans de nouveaux locaux mis en service à partir de début mars 2019.

Le nouveau service de médecine nucléaire a conservé une de leurs anciennes machines, il s'agit d'une gamma caméra Infinia.

Le choix des autres machines constituant ce nouveau service s'est porté sur du matériel GE, il s'agit de deux Gamma Caméra NM/CT 870 DR et d'un TEP Discovery MI 4 anneaux.

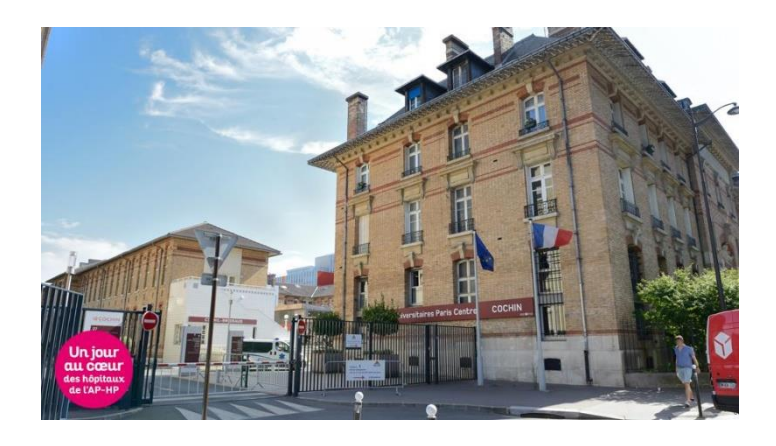

*Figure 8 : Photographie représentant le site de l'Hôpital Cochin* 

b) Enjeux :

Sur ce site les enjeux sont multiples :

- Tout d'abord, ce nouveau service de médecine nucléaire doit permettre d'augmenter l'activité en termes de patient au vu des besoins actuels interne de l'hôpital Cochin mais aussi du besoin global en région parisienne.
- L'utilisation du TEP fut une nouveauté sur ce site, il a donc été nécessaire de porter une attention particulière à la bonne compréhension de cette technologie par les équipes.
- Ce service comprend la mixité de deux équipes de manipulateurs d'électroradiologie médicale (MERM) de connaissances différentes. La plupart ne connaissant ni le TEP, ni l'utilisation du scanner, il a été primordial de reprendre les bases techniques avec les équipes afin d'assurer l'acquisition d'examens de qualité.
- Comme précédemment vu dans le contexte, l'hôpital Cochin s'investit particulièrement dans la recherche. Ce site a pour objectif de développer des examens de médecine nucléaire utilisant des outils de quantification. En ce qui concerne le TEP l'usage de différentes molécules comme le Fluor DOPA ou le Gallium sont en cours afin d'élargir le champ d'activité du site.

Connaissant ces différents enjeux, il a été nécessaire de les intégrer durant l'ensemble de mon activité dans ce service.

#### <span id="page-15-0"></span>**1.3) Prise de connaissance des pratiques et créations de protocoles :**

Lors de l'arrivé de l'ingénieur d'application dans le service de médecine nucléaire de l'hôpital Cochin, il a été nécessaire d'échanger avec les MEM, les médecins ainsi que la physicienne afin de connaitre les protocoles utilisés dans le précédent service et de pouvoir les adapter aux besoins actuels.

L'échange avec chaque interlocuteur permet de mettre en évidence les points importants des protocoles :

- Les MERM ont donné leurs avis sur les paramètres permettant d'améliorer la praticité de l'examen
- Les médecins ont donné leurs avis sur l'intérêt clinique de l'examen
- La physicienne a donné son avis sur les paramètres permettant de réduire la dose pour le patient.

Ici l'objectif fut pour nous de prendre en considération les points de vue de chacun et de créer des protocoles d'examens permettant d'obtenir une image de la meilleure qualité possible tout en garantissant une faible dose pour le patient.

Lors de cette étape nous avons créé des protocoles TEP qui comprennent des examens classiques comme le TEP FDG standard mais aussi des protocoles plus spécifiques comme le TEP FDG Choline, le TEP F DOPA ou encore le Gallium.

En ce qui concerne la médecine nucléaire, le service réalise des examens de cardiologie, de pneumologie, d'endocrinologie, de gastroentérologie, d'urologie et d'oncologie. Nous avons donc créé les protocoles se rapportant à ce type d'examen.

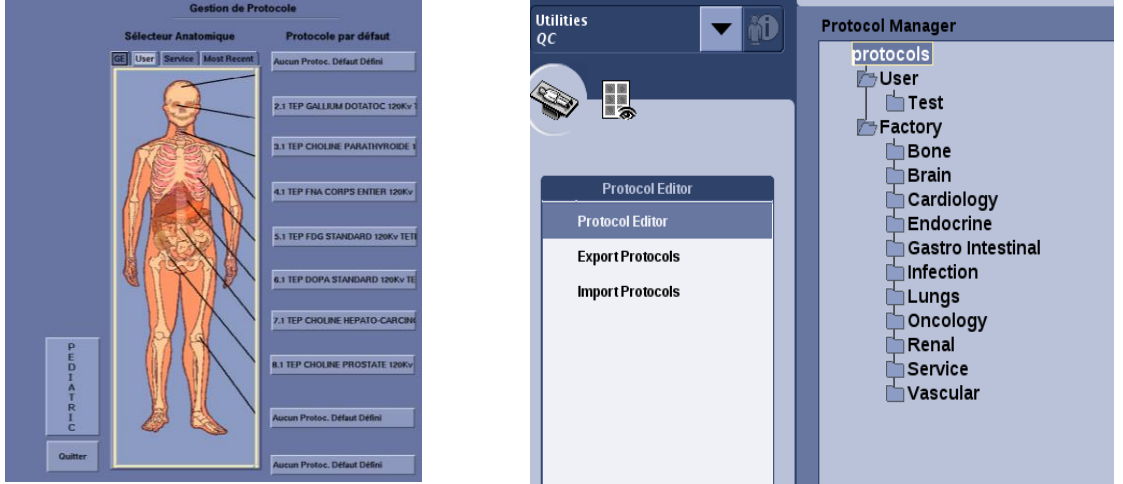

*Figure 9 : Interface de création de protocole TEP (à Gauche) et interface de création de protocole Gamma Caméra (à Droite)* 

## <span id="page-16-0"></span>**1.4) Formations et développement des aptitudes utilisateurs :**

#### a) Formation des manipulateurs d'électroradiologie médicale :

La formation des utilisateurs est un point-clef pour exercer le métier d'ingénieur d'application. Étant donné la complexité des différents dispositifs, il est nécessaire d'accompagner les équipes à la bonne utilisation des machines.

En ce qui concerne le service de médecine nucléaire de l'hôpital Cochin, les points précédemment vus lors du contexte ont été pris en compte.

La formation s'est déroulée sur plusieurs jours pour chaque type de machine TEP et Gamma Caméra. Celle-ci a été réaliser à des MERM référents qui ont un rôle de formateur auprès de leurs collègues. Ici le but est de permettre aux MERM de devenir autonome vis-à-vis de la prise en main du dispositif, de comprendre son fonctionnement et de réaliser des acquisitions en autonomie.

Partant de zero pour tous les MERM la formation TEP a consisté à présenter dans un premier temps la machine, voir où se situaient les différents panneaux de contrôle et prendre en main celle-ci. La formation a abordé les thèmes suivants comme démarrer et éteindre la machine, comment réaliser les différents contrôles qualités, comment créer et modifier des protocoles et comprendre l'impact que peut avoir le changement de certains paramètres d'acquisition sur l'image.

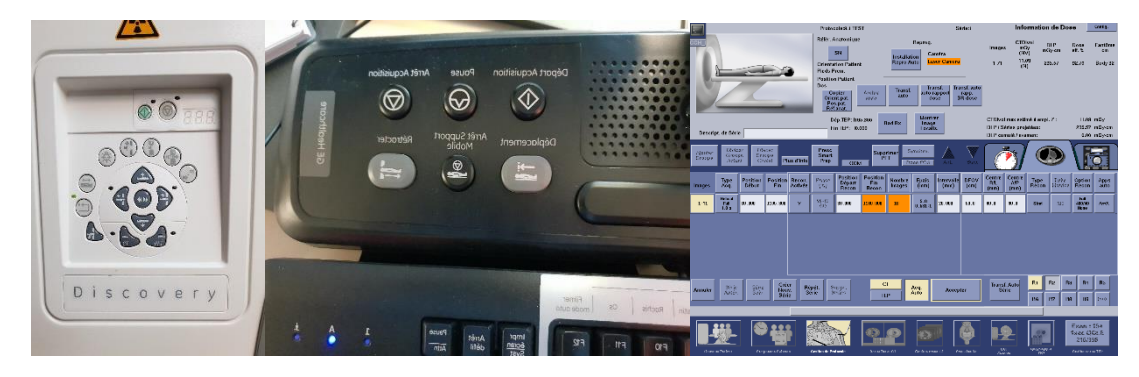

*Figure 10 : Photographie des éléments présentés aux MERM, (à Gauche) le panneau de contrôle, (au Milieu) la console d'acquisition, (à Droite) les paramètres d'acquisitions.*

En ce qui concerne la formation des MERM sur les Gamma Camera, celle-ci a repris la même trame que pour la formation TEP. Ici l'accent a été mis sur les nouveautés que les MERM ne connaissaient pas comme les acquisitions Hybrides (Hybride : Réalisation d'une acquisition de médecine nucléaire couplée à une acquisition scanner) ou l'utilisation de la smart Console qui permet de faciliter les acquisitions et les reconstructions des images. .

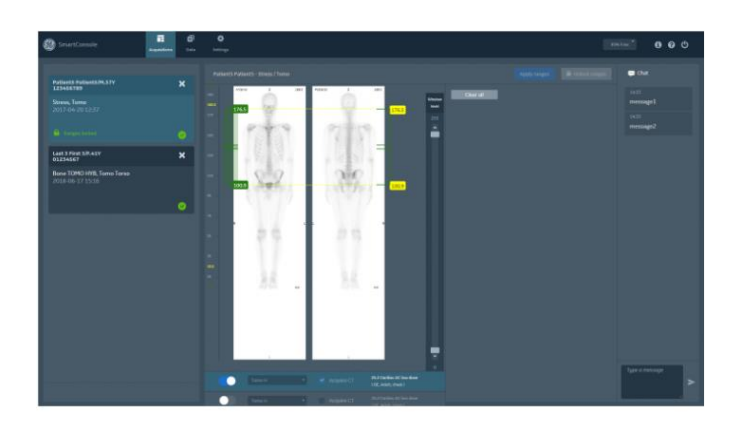

*Figure 11 : Image représentant l'interface de la Smart Console* 

b) Formation des médecins :

En ce qui concerne les médecins, la formation réalisée concerne les logiciels de post traitement. Plusieurs jours de formation ont été nécessaires afin d'intégrer l'entièreté des informations. De nombreuses nouveautés au sein des logiciels GE dédiés à la médecine nucléaires ont vu le jour. A l'heure actuelle il existe deux logiciels distincts pour le post traitement :

- AW Serveur pour le TEP
- Xeleris pour les Gamma Caméra

#### 1) AW SERVEUR :

Pour le post-traitement des images TEP, General Electric développe des consoles appelées Advantage Workstation (AW) qui regroupe tous les logiciels permettant de visualiser, comparer et interpréter les examens de différentes modalités. C'est cet outil que le médecin nucléariste utilise pour visualiser les informations nécessaires au diagnostic, mais aussi pour les extraires et les transmettres au clinicien ou au chirurgien concerné. L'objectif de chaque logiciel est de faciliter le travail du radiologue, que ce soit en termes de rapidité, d'efficacité ou de précision dans son diagnostic.

La plateforme AW Server rend possible la visualisation des images dans l'ensemble de l'établissement, y compris sur les sites d'interprétation distants reliés au réseau. La technologie de client léger de GE permet de transformer n'importe quel PC, MAC ou système RIS/PACS en station de post-traitement. Ce système favorise la collaboration entre les médecins.

La formation sur AW serveur a un double objectif puisqu'elle permet d'apporter des solutions aux problèmes cliniques des médecins et également de personnaliser l'interface de chaque session utilisateur.

L'interface AW serveur permet d'accéder à différents types d'application de post traitement en fonction des besoins utilisateurs. Ici dans le cadre des explorations TEP il s'agit de l'application « PET VCAR ».

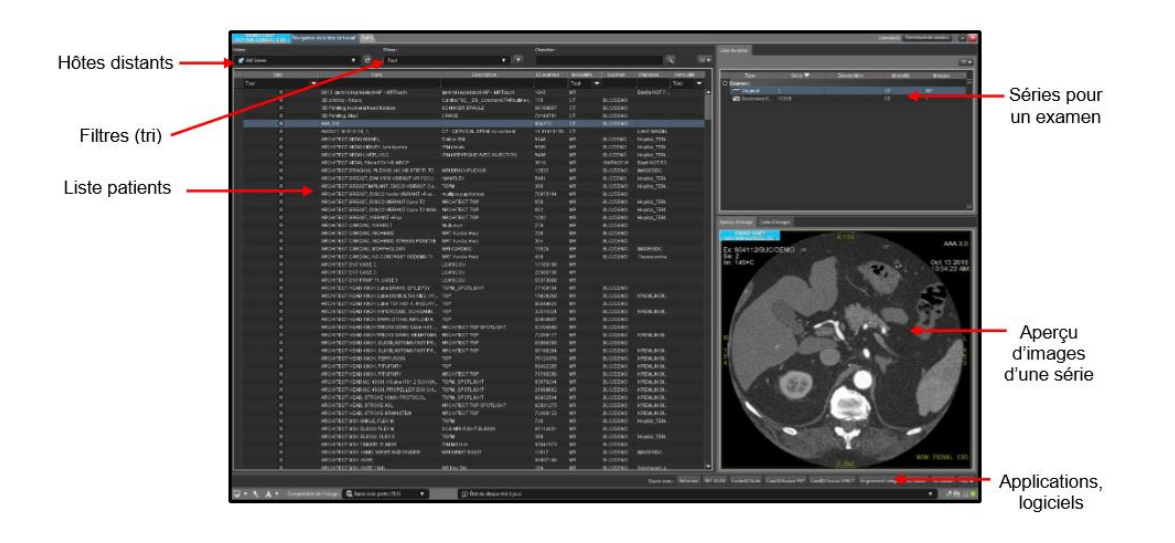

*Figure 12 : Interface de la liste de patient de l'AW serveur* 

L'utilisation de ce nouveau logiciel permet aux médecins de pouvoirs réaliser une étude des lésions du patient. Les lésions sont caractérisées par une valeur de SUV (Standardized uptake value) qui permet de définir une valeur de fixation du produit radiopharmaceutique sur la lésion. L'outil « PET VCAR » permet de contourer de manière automatique grâce à un outil de segmentation les lésions des patients grâce à leur valeur de SUV. On peut voir un exemple de cet outil ci-dessous.

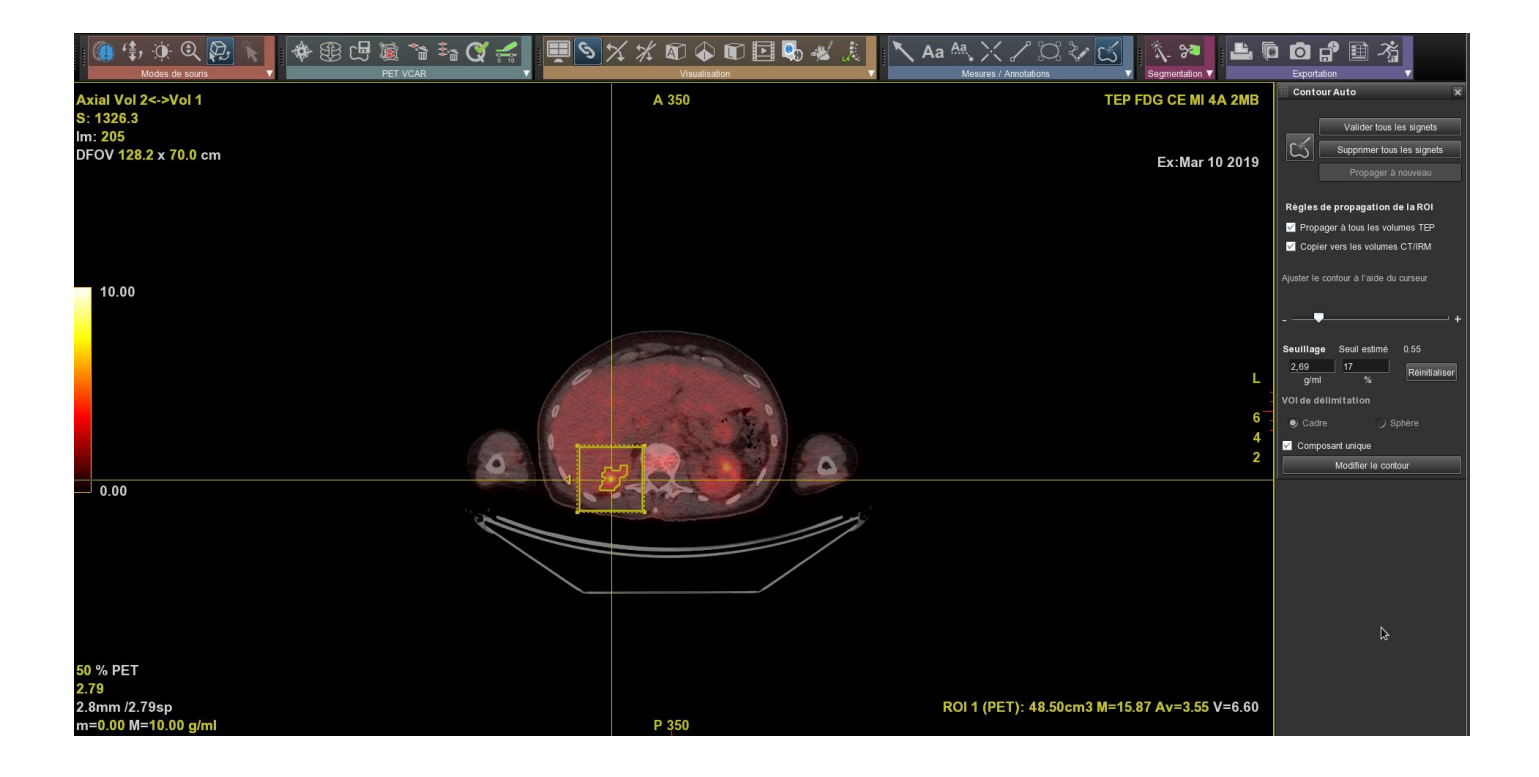

*Figure 13 : Interface de « PET VCAR » avec visibilité de la segmentation automatique d'une lésion*

L'outil « PET VCAR » permet de réaliser des comparatifs d'examens de patient. L'outil de segmentation automatique fonctionne alors de telle sorte à pouvoir comparer les valeurs des lésions entre elles. Il est également possible de créer des tableaux comparatifs qui présentent les caractéristiques importantes des lésions afin de pouvoir visualiser leurs évolutions en fonction de différents critères cliniques.

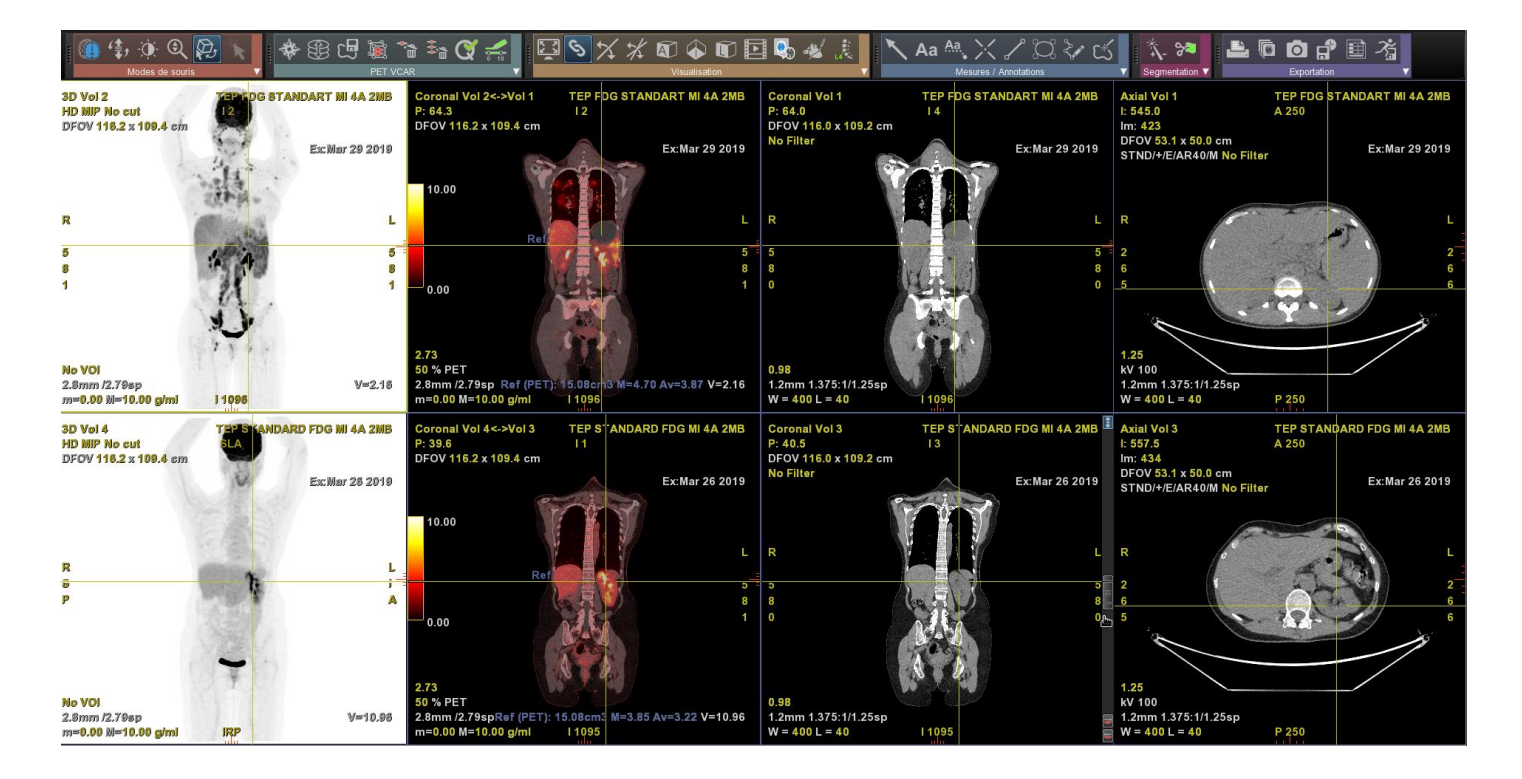

*Figure 14 : Interface de « PET VCAR » avec comparatif de deux examens*

| ℡<br>Tableau récapitulatif - PET VCAR |                                                                             |                                                                                             |                               |  |  |  |  |
|---------------------------------------|-----------------------------------------------------------------------------|---------------------------------------------------------------------------------------------|-------------------------------|--|--|--|--|
| Patients mélangés                     |                                                                             |                                                                                             | $\bullet$ $\bullet$<br>囫<br>6 |  |  |  |  |
|                                       |                                                                             | $-b$                                                                                        |                               |  |  |  |  |
|                                       | Apr 06 2019<br>FDOPA -- fluoroDOPA                                          | Apr 26 2019<br>FDOPA -- fluoroDOPA                                                          |                               |  |  |  |  |
|                                       | PET - TEP AC                                                                | PET - TEP AC                                                                                |                               |  |  |  |  |
| Observation 2<br>$N/D -$              | ROI3 (thr=30%)<br>Vol.: 21.40 cm3<br>Max: 144.87 g/ml                       | ROI1 (thr=26%)<br>$0.0$ mm3 ( $-100\%$ )<br>Vol.:<br>Max: 274.45 g/ml (+89.4%)              |                               |  |  |  |  |
| ✓                                     | <b>CT-CT STANDARD</b>                                                       | <b>CT - CT POUMON</b>                                                                       |                               |  |  |  |  |
|                                       | ROI <sub>4</sub><br>$-4.0$ HU<br>Mov.:<br>2D max: 37 mm<br>Petit axe: 27 mm | ROI <sub>2</sub><br>N/D<br>Moy.:<br>2D max: N/D<br>Petit axe: N/D                           |                               |  |  |  |  |
|                                       | <b>CT - CT STANDARD</b>                                                     | <b>CT - CT POUMON</b>                                                                       |                               |  |  |  |  |
| 3 - Observation 3<br>$N/D -$<br>✓     | ROI6<br>179.1 HU<br>Moy.:<br>$2D$ max:<br>9mm<br>Petit axe: 8 mm            | ROI <sub>8</sub><br>Moy.: 259.0 HU (+45%)<br>2D max: 10 mm (+11%)<br>Petit axe: 9 mm (+12%) |                               |  |  |  |  |
|                                       | PET - TEP AC                                                                | PET - TEP AC                                                                                |                               |  |  |  |  |
|                                       | A ROI 5 (thr=18%)<br>Vol.: 438 mm3<br>Max: 17.05 g/ml                       | A ROI 7 (thr=22%)<br>Vol.: 438 mm3 (+0%)<br>Max: 20.18 g/ml (+18.3%)                        |                               |  |  |  |  |
| VOI de réf.<br>1 -                    | PET - TEP AC                                                                | PET - TEP AC                                                                                |                               |  |  |  |  |
| $ND -$                                | VOI de réf.<br>Max: 2.33 g/ml<br>Moy.: 1.64 g/ml                            | VOI de réf.<br>Max: 3.04 g/ml (+30.5%)<br>Moy.: 2.51 g/ml (+53.0%)                          |                               |  |  |  |  |
|                                       |                                                                             |                                                                                             |                               |  |  |  |  |

*Figure 15 : Interface de « PET VCAR » avec tableau comparatif des lésions* 

« PET VCAR » est un outil d'aide au diagnostic, qui leur permet de gagner en précision et ainsi améliorer la prise en charge du patient.

#### 2) Xeleris :

Pour le post-traitement des images de médecine nucléaire, General Electric développe des consoles appelées Xeleris qui regroupent tous les logiciels permettant de visualiser, comparer et interpréter les examens de médecine nucléaire.

Pour cette formation les médecins de l'hôpital Cochin connaissaient déjà ce logiciel, la formation a donc consisté à présenter les nouveautés de celui-ci.

Ce logiciel de post traitement possède de multiples applications, chacune ayant sa fonctionnalité propre en fonction de la recherche clinique du médecin.

Pour cette formation l'objectif a été de présenter les nouveaux outils de quantification.

**Quantification définition :** La quantification est un moyen d'identifier de manière chiffré la valeur de radioactivité dans une localisation donnée.

Deux logiciels sur Xeleris permettent de faire de la quantification :

- Une quantification pulmonaire grâce à « Q lung » qui permet d'aider au diagnostic des embolies pulmonaires et de réaliser un quantification en vue d'un bilan pré opératoire pour des patients atteint d'un cancer du poumon.
- Une quantification générale grâce à « Q Volumetrix MI » qui permet de réaliser une quantification sur n'importe quel examen de médecine nucléaire en tomo SPECT.

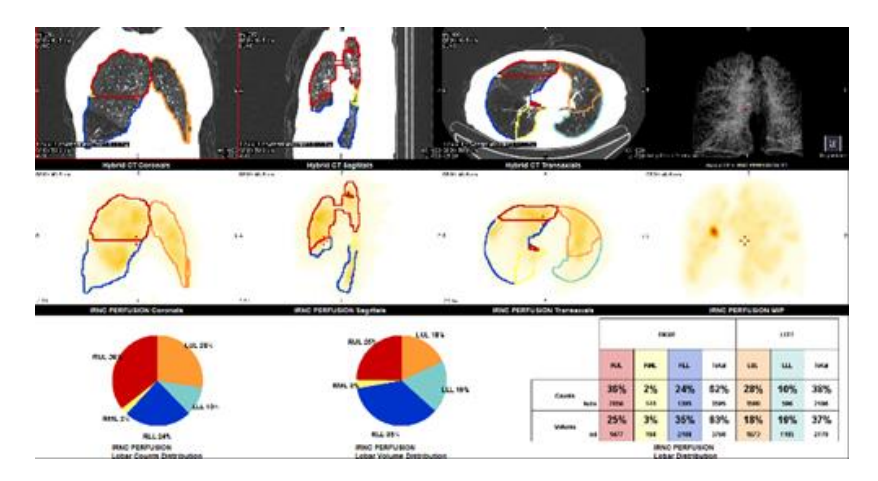

*Figure 16 : Interface de « Q lung » lors de l'affichage de la segmentation*

c) Bilan :

La formation est un point-clef dans la bonne utilisation des dispositifs. En raison du grand nombre de manipulateurs dans le service tout le monde n'a pas pu être formé durant les semaines d'application. C'est pourquoi notre rôle a été de suivre sur plusieurs semaines l'activité du site avec des patients afin d'optimiser et de revoir encore certains points sur l'acquisition.

Concernant la phase de formation des médecins, celle-ci a été réalisé en groupe, il est ensuite nécessaire de réaliser des formations personnalisées pour chaque médecin dans l'objectif de reprendre en détail certains points. D'où l'importance du suivi de l'ingénieur d'application sur le site.

## <span id="page-22-0"></span>**1.5) Suivi du site :**

#### a) Accompagnement lors de la mise en activité du site :

Pendant les premiers temps il a été nécessaire de suivre l'activité du site afin d'aider les MERM à terminer leurs apprentissages sur les dispositifs.

Un constant échange avec les médecins et la physicienne du site fut réalisé afin d'optimiser la qualité image lors de l'acquisition. C'est à cette étape qu'il est nécessaire de revoir les différents paramètres d'acquisition des protocoles.

Il est important également de modifier les paramètres de reconstructions car ils vont avoir un impact considérable sur la qualité image et sur la quantification. Pour ce site en particulier, il a fallu modifier à plusieurs reprises les paramètres de reconstructions pour des examens cardiaques, pulmonaires et endocrinologique.

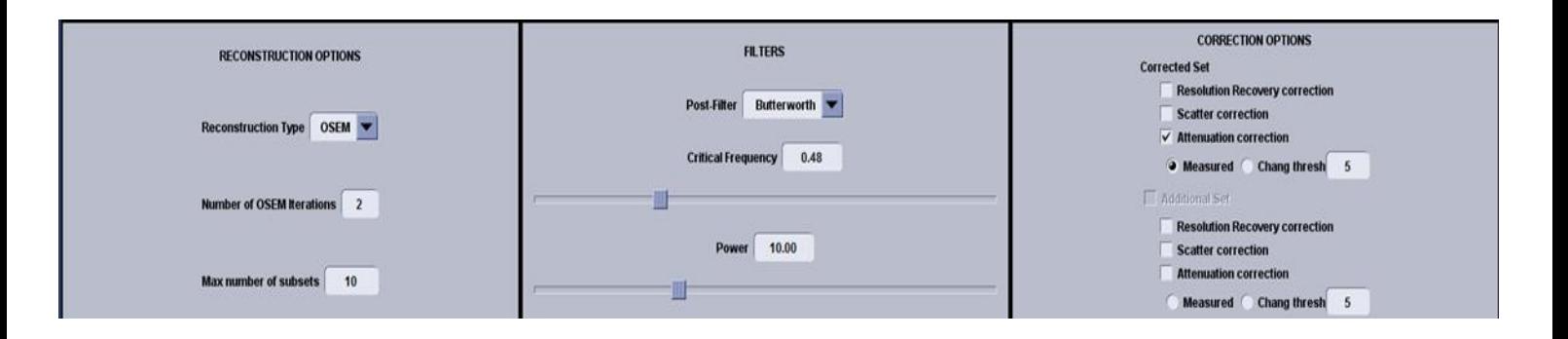

*Figure 17 : Interface de reconstruction d'image sur le logiciel « Xeleris »*

Concernant la compréhension de l'utilisation des logiciels de post traitement, certains points ont pu être revus de manière approfondie en fonction des médecins.

Il a été nécessaire dans un second temps de créer des sessions personnalisées de visualisation pour chaque médecin sur le logiciel AW. Cette session personnelle leur permet d'avoir un affichage permettant d'optimiser leurs interprétations des images.

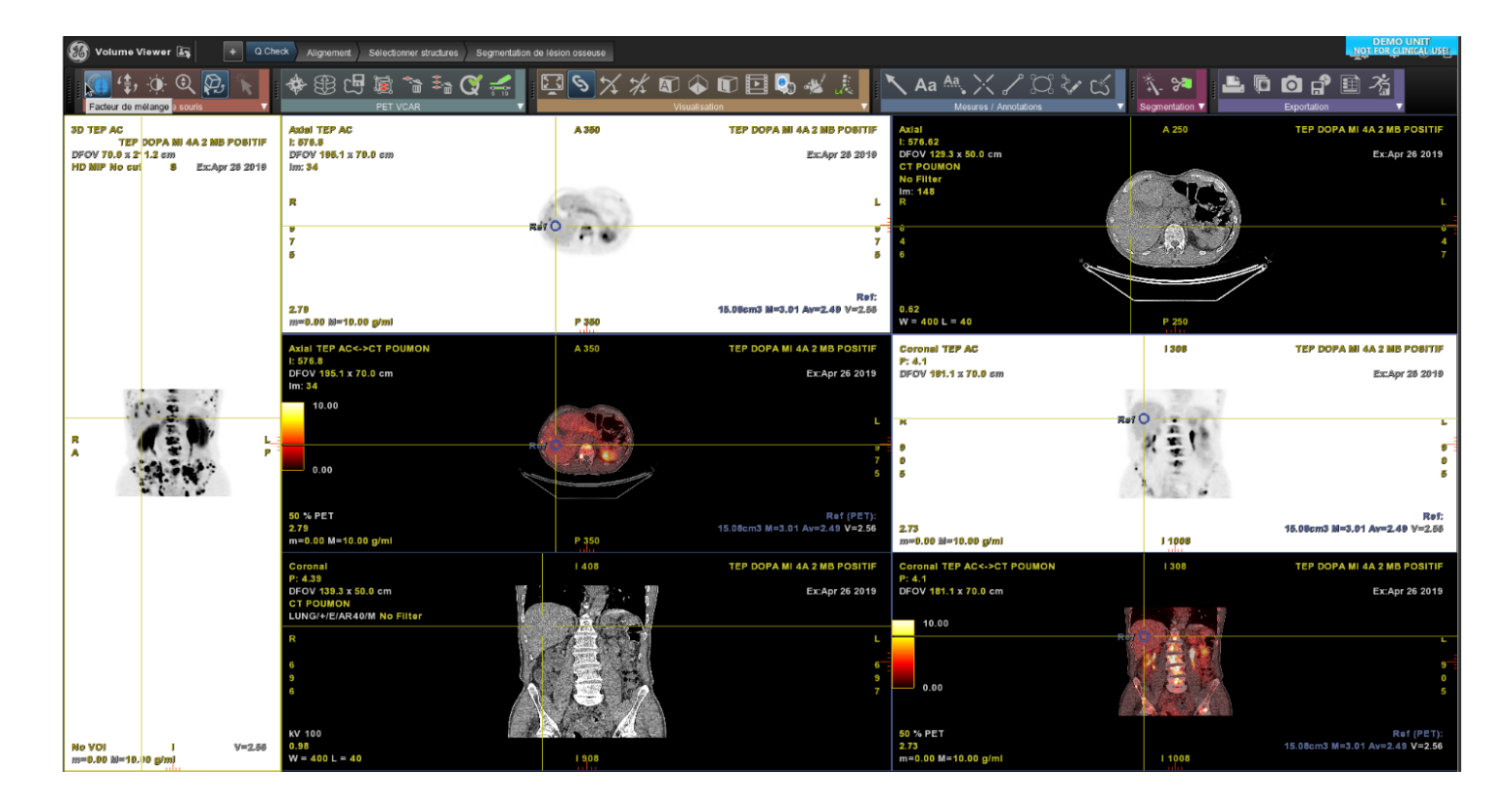

*Figure 18 : Interface d'une session personnalisée du logiciel « AW »*

b) Accompagnement des projets de recherche :

L'objectif de l'ingénieur d'application est d'aider les sites en collaborations avec les médecins, les ZCL et les clinicals scientists à développer leurs projets de recherche.

Sur le site de médecine nucléaire de l'hôpital Cochin, l'objectif est de développer l'utilité les outils de quantifications lors d'examens de médecine nucléaire de type Tomographique. Ce type de projet induit l'utilisation de l'application « Q Volumetrix » disponible sur le logiciel de posttraitement « Xeleris ». Certains praticiens voulant développer et publier des articles scientifiques, il a été nécessaire de former de manière personnalisé chaque médecin utilisant cet outil.

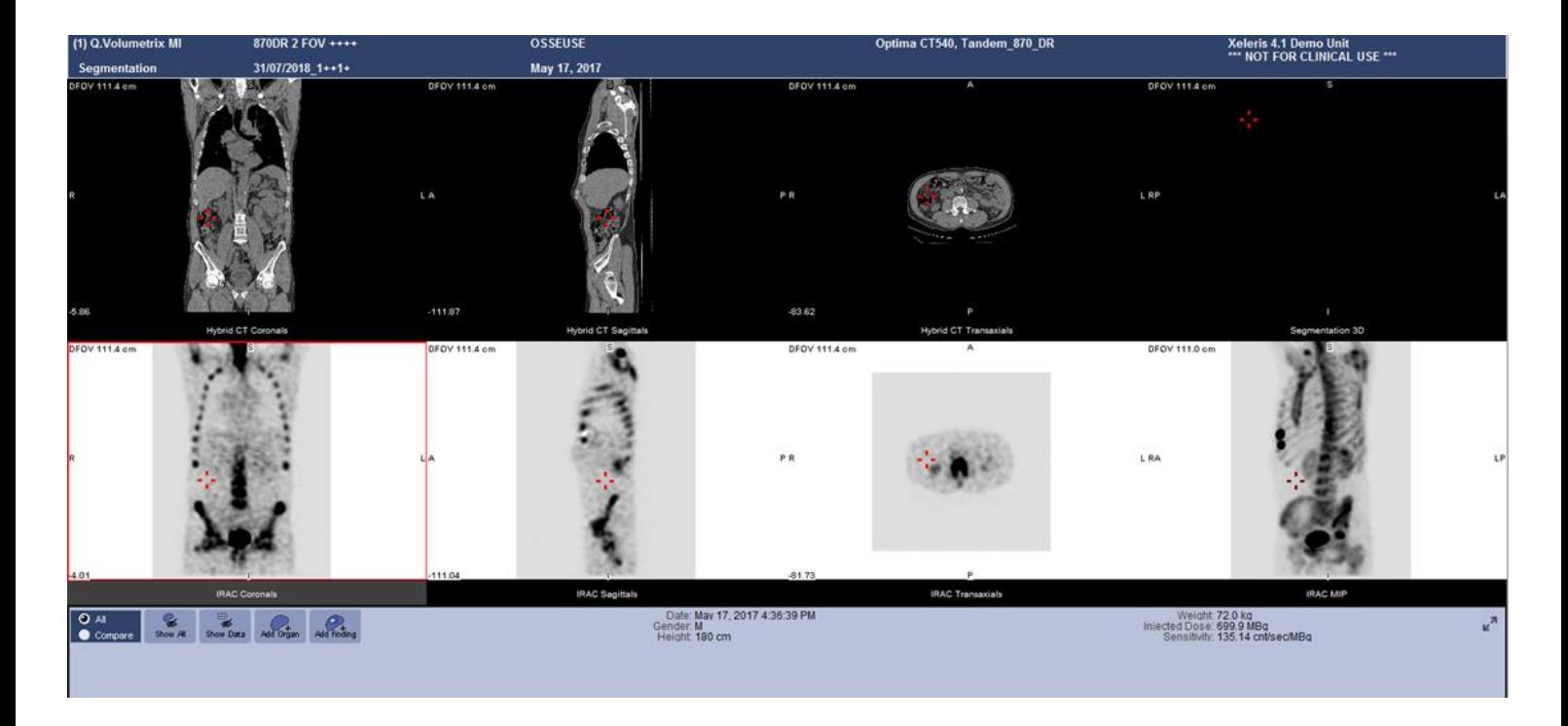

*Figure 19 : Interface de l'application « Q Volumetrix » du logiciel de post-traitement « Xeleris »*

#### c) Bilan :

Le suivi du site permet de garantir une bonne compréhension dans l'utilisation des dispositifs et de s'assurer du bon démarrage de l'activité.

Durant cette période de nombreuses questions ont pu être soulevées que ce soit d'ordres techniques lors de l'acquisition de l'examen ou lors de la reconstruction des images.

D'ordre clinique où les médecins ont décidé des nouvelles pratiques d'examens pour le site.

Ou encore d'ordre organisationnel où il a été nécessaire de trouver les créneaux optimaux afin de réaliser les formations complémentaires au bon démarrage du service.

Un point important a été évoqué par l'ensemble des équipes lors des formations. Il s'agit d'un besoin de contenu formatif écrit afin d'aider les professionnels de santé à l'utilisation des dispositifs lors d'éventuels oublis ou lorsqu'un professionnel n'a pas pu assister la formation faite sur site.

## <span id="page-25-0"></span>**1.6) Développement de contenu de formation :**

#### a) Création de fiches outils et de guides utilisateurs :

Durant le déroulement de ce stage, un constat est très rapidement apparu, il s'agit du manque de guide pratique dans l'utilisation des dispositifs, que ce soit pour la prise en main de l'acquisition par les MEM ou dans l'utilisation des logiciels de reconstruction d'images par les médecins.

GE fournit aujourd'hui des guides utilisateurs regroupant l'ensemble des fonctionnalités des dispositifs, cependant ceux-ci présentent de nombreuses pages à lire et à intégrer. Ici le but est donc de créer du contenu permettant de simplifier la compréhension des utilisateurs.

L'ingénieur d'application a pour rôle également de développer du contenu pour les utilisateurs, c'est pourquoi l'une de mes missions fut de créer des fiches de prises en main du TEP et des Gamma Camera ainsi que des guides succincts pour les applications de « AW » ou « Xeleris ».

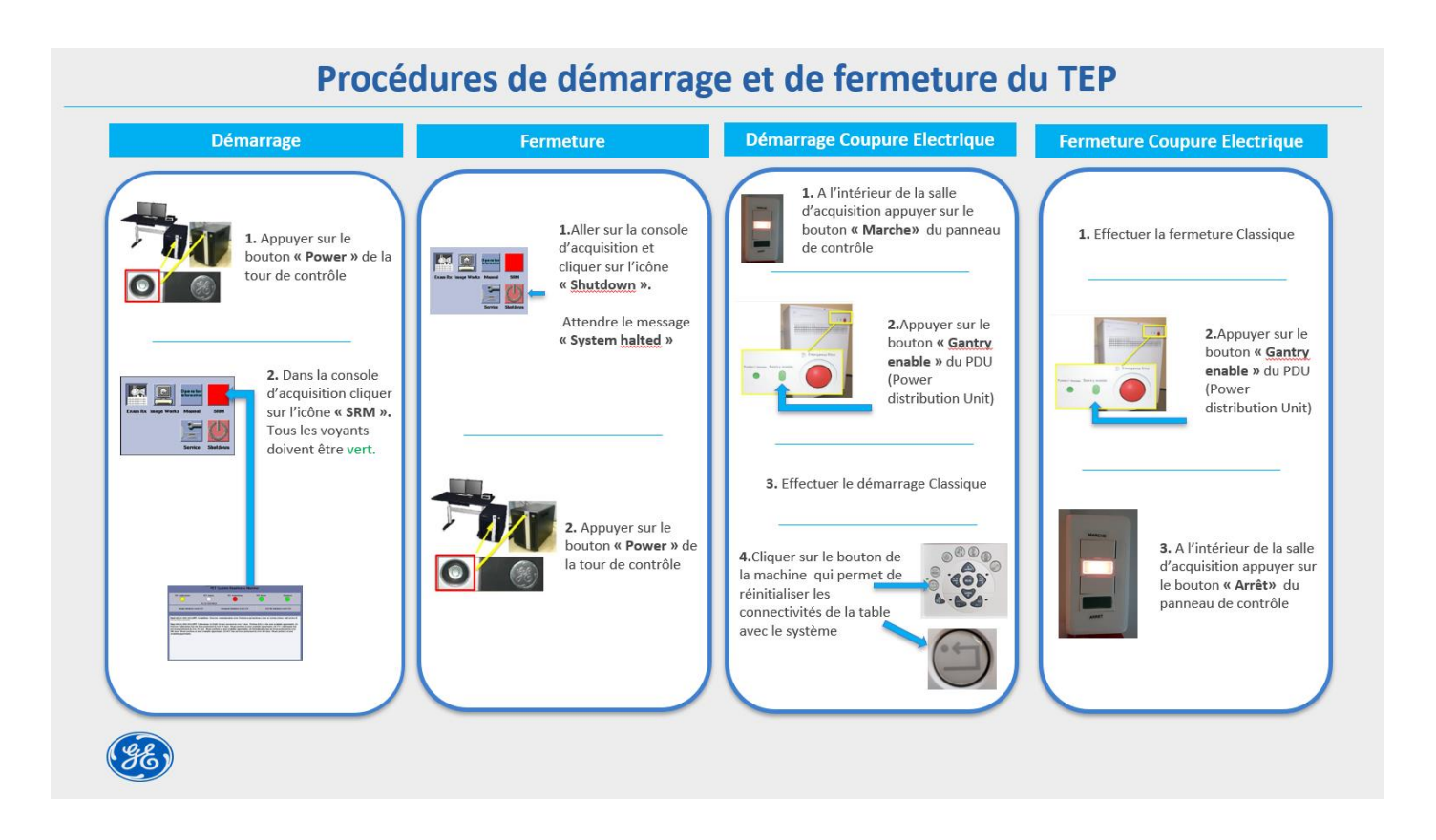

*Figure 20 : Fiche outil présentant les procédures de démarrage et de fermeture du TEP*

L'objectif à terme des fiches comme celle-ci est d'être affiché au panneau de commande des consoles d'acquisitions afin d'aider l'ensemble de l'équipe MEM à prendre en main les dispositifs.

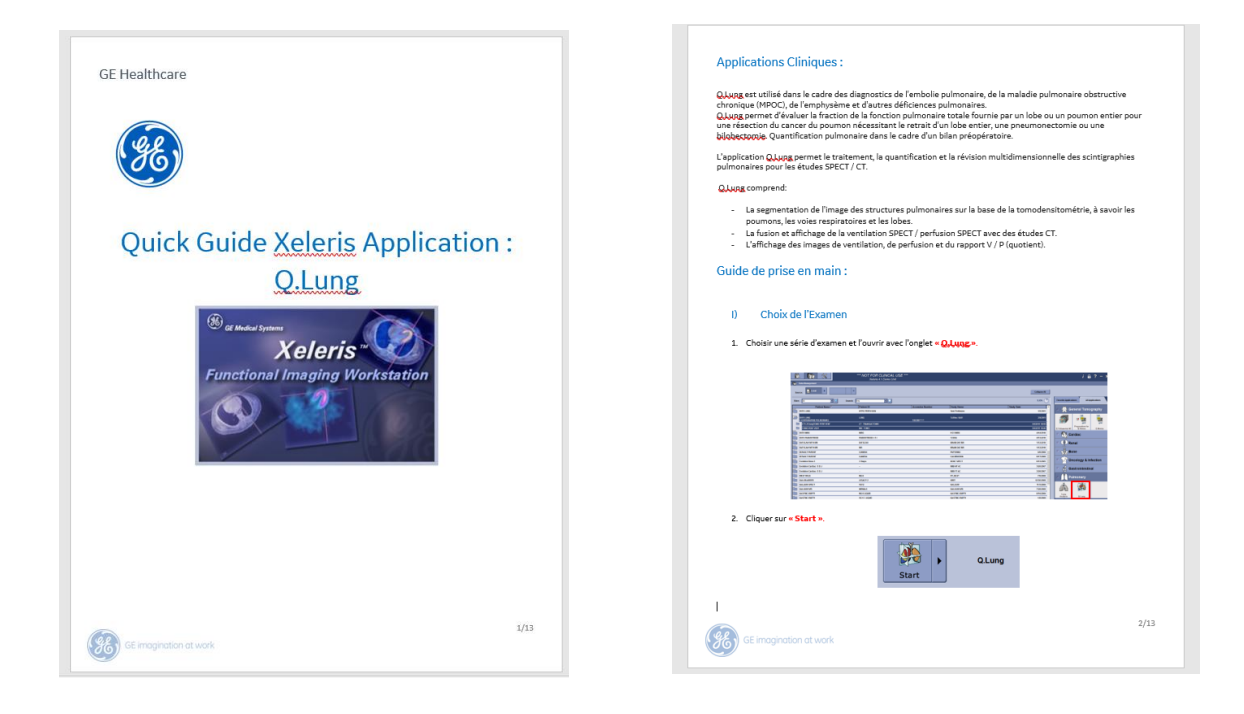

*Figure 21 : Guide présentant l'utilisation de l'application « Q Lung »*

L'objectif à termes de ces guides est de permettre aux praticiens de mieux appréhender l'utilisation des logiciels de retraitement d'images. Ces guides d'une dizaine de pages seront ensuite après validation lancée sur de prochains sites lors de nouvelles installations de machines.

b) Bilan :

Le développement de contenu fut une opportunité pour moi. Cette mission m'a permis de me former en parallèle et de pousser ma réflexion de l'utilisation des dispositifs au-delà de ma simple vision.

Le retour des utilisateurs sera également un atout afin de voir si ce type de contenu répond à leur attente et les aides dans leurs pratiques quotidiennes.

A l'heure actuelle ces fiches et guides doivent être validés par le cadre légal de GE, puis seront ensuite distribués sur site.

## <span id="page-27-0"></span>**1.7) Participation aux congrès :**

L'ingénieur d'application a pour rôle de participer à différents congrès afin de réaliser des démonstrations des dispositifs auprès des clients.

Durant mon stage j'ai eu l'opportunité d'assister aux JFMN (Journées françaises de médecine nucléaire) se déroulant à Paris du 28 au 30 mars 2019. Cet évènement fut l'occasion de découvrir un congrès du point de vue de l'industriel, de comprendre les attentes des praticiens sur un salon et de découvrir l'équipe MI au complet.

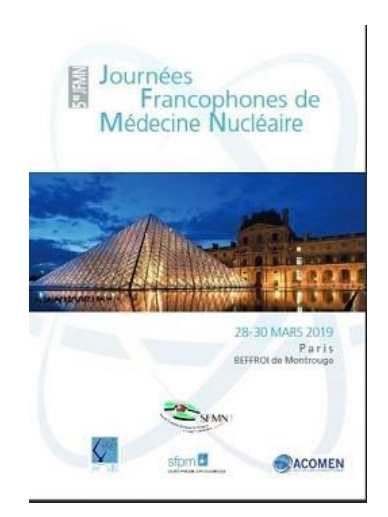

*Figure 22 : Affiche des JFMN*

#### <span id="page-27-1"></span>**1.8) Bilan** :

Ce stage m'a permis de balayer en détail les actions et de connaitre le rôle de l'ingénieur d'application, mais également de voir les interactions, les connaissances nécessaires de maitriser ainsi que les problématiques se rapportant au métier.

Au cours de ce stage de nombreuses problématiques se sont posés, j'ai dû y faire face et trouver un moyen de les résoudre. La prochaine partie de ce rapport est consacré au bilan de mon stage avec les points de blocages, d'action et d'amélioration à acquérir afin d'exercer ce métier.

## <span id="page-28-0"></span>**III) Bilan Personnel et Professionnel :**

## <span id="page-28-1"></span>**1.1) Intégration chez GE**

L'entreprise GE possède son fonctionnement propre où il a été nécessaire que je m'intègre rapidement.

En effet avant le commencement de mon stage j'ai dû prendre en compte de nombreux paramètres afin d'être opérationnel sur le terrain.

Dans un premier temps j'ai rencontré l'ensemble des équipes avec qui j'ai pu avoir des interactions.

Dans un second temps, l'entreprise m'a remis plusieurs outils pour me permettre de travailler de manière optimale.

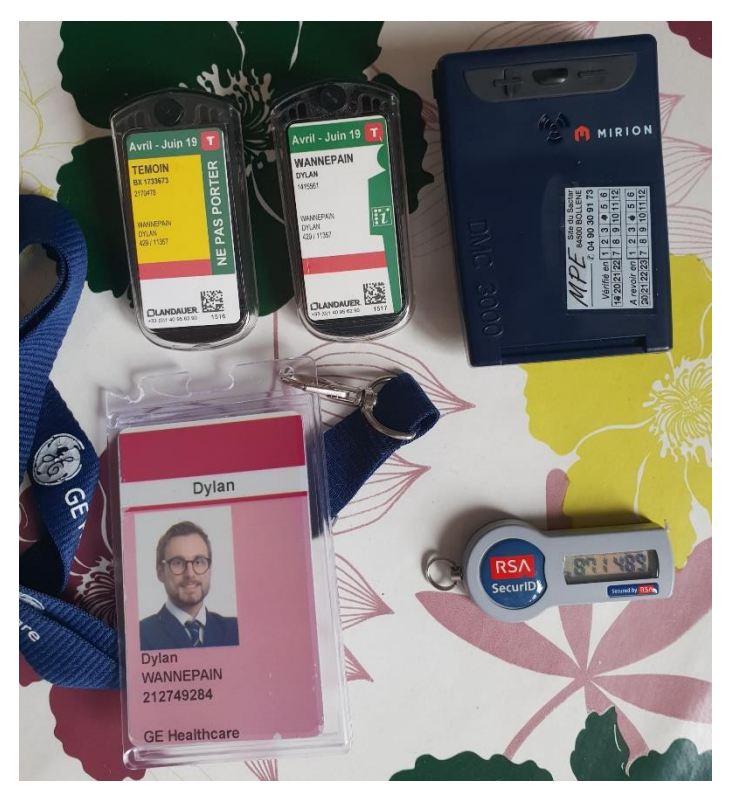

*Figure 23 : Photographie du dosimètre témoin, actif et passif (en haut, respectivement de gauche à droite), du Badge (en bas à gauche) et du hard token (en bas à droite)*

Chez GE, Le badge est nécessaire pour accéder au site de Vélizy ainsi qu'à son parking sous terrain.

Pour pouvoir consulter mes mails GE ou me connecter sur certains serveurs à distance, j'ai fait la demande d'un hard token. Ce dernier permet d'avoir accès au VPN (Virtual Private Network) qui permet de sécuriser la ligne.

Afin de protéger les données, GE bloque les ports USB des ordinateurs fournis aux employés. Cela peut être très contraignant sur site pour partager des documents pédagogiques aux clients ou injecter des bases de protocole. J'ai dû formuler une demande en ligne pour pouvoir les débloquer, en justifiant précisément les raisons de la requête.

Enfin, j'ai dû suivre une formation de radioprotection à la suite de quoi, j'ai réalisé un test et trois dosimètres (un témoin, un actif et un passif) m'ont été envoyés. En effet, comme les interventions de l'ingénieur d'application se trouvent régulièrement au niveau des consoles d'acquisition, il s'agit de zones règlementées. Ainsi, tous les ingénieurs d'application doivent porter un dosimètre passif et actif pour évaluer la dose de rayonnement perçue pendant l'activité professionnelle. Les dosimètres passifs doivent être renvoyés pour contrôle tous les 3 mois à Landauer, qui en renvoie des nouveaux en remplacement. Etant dans un service de médecine nucléaire pour ce stage, un dosimètre actif est obligatoire et doit être renvoyé pour contrôle tous les ans à Landauer.

Les travailleurs sont classés en catégories A ou B par la Personne Compétente en Radioprotection (PCR) après étude de poste. Les ingénieurs d'application font partie des travailleurs appartenant à la catégorie B, c'est-à-dire qu'ils sont autorisés à recevoir au maximum 6 mSv sur 12 mois consécutifs (contre 20 mSv sur 12 mois consécutifs pour les travailleurs appartenant à la catégorie A). Pour information, en moyenne, l'exposition d'un individu en France a été estimée à 3,3 mSv par an.

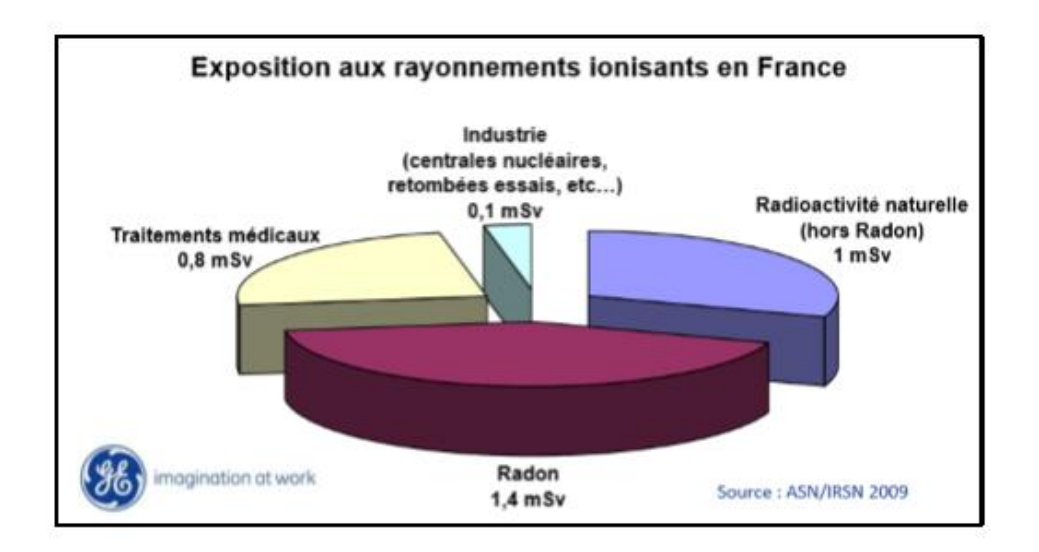

*Figure 24 : Graphique représentant l'exposition aux rayonnements ionisants en France* 

Du aux nombres important de nouveautés à l'issue de mon intégration, il a été difficile dans un premier temps d'intégrer la totalité des informations. La communication avec mes collègues fut très importante afin de pouvoir mieux comprendre tous les rouages du monde de l'entreprise.

Une fois mon intégration réalisée, j'ai pu commencer pleinement ma prise d'activité sur le terrain.

## <span id="page-30-0"></span>**1.2) Problématiques rencontrées et solutions :**

#### a) Problématiques liés à l'éthique :

Une des problématiques à laquelle j'ai été confronté fut en rapport avec la confidentialité des données clients. En effet les données patients détenus par les établissements de santé sont entièrement confidentielles. Cette démarche vise à protéger les informations à caractère personnel concernant l'identité du patient, sa pathologie ou encore son traitement dans le cadre de protection et de respect de la personne.

Dans certains cas, la confidentialité des données peut être partagée :

Pour des raisons d'intérêt public ou dans l'intérêt du patient par exemple dans certains réseaux de soins, via le web médecin, le DMP (Dossier Médical Patient), ou encore dans le cadre de la télémédecine. Pour la recherche, avec des chercheurs ou des industriels, qui peuvent avoir accès à des données personnelles de santé, sous certaines conditions.

Lors de mon stage, j'ai été confronté à cette problématique car j'assistais aux examens de médecine nucléaire des patients, et j'avais un accès direct à leurs images d'examens. Je recueillais et analysais un certain nombre d'examens dans le but d'approfondir ma formation.

Les règles sont fixées par les différentes instances (exemple : Conseil de l'Ordre, CNIL, conseils de recherche) et sont très strictes : l'anonymisation des données doit être totale pour le patient. Dans le cas contraire, ces dernières sont considérées comme des données à caractère personnel.

Lors de chaque récupération d'examen, je devais engager un processus d'anonymisation et trouver le juste équilibre entre l'anonymisation complète et le maintien de certaines informations, pouvant être parfois primordiales. Cependant, certaines données dites « sensibles » doivent impérativement être anonymisées : Nom et prénom, les dates de soins, le lieu de résidence, la date de naissance et la date de décès (le cas échéant).

| <b>Service Tools - AW Server</b>                                    |                                                                                                    | Global Installed Base data is not sent yet to GE!<br>Tâches actives relatives aux outils de maintenance : 0               |                              |                  |                    |
|---------------------------------------------------------------------|----------------------------------------------------------------------------------------------------|----------------------------------------------------------------------------------------------------|------------------------------|------------------|--------------------|
| Rechercher                                                          | Actualiser                                                                                         | Gérer la base de données d'images                                                                                         |                              |                  |                    |
| Page État<br>$\triangleright$ Configuration initiale                | Examens $1 - 18$ $\sqrt{7}$ / 18<br><b>Filtre</b> Nom patient<br>État de la communication : Termin | Supprimer sélection<br>Téléchargement sélectionné<br>Actualiser<br><b>Z</b> Contient<br><b>Configurer l'anonymisation</b> |                              |                  |                    |
| $\blacktriangleright$ Administration                                | <b>Nom patient ID patient</b>                                                                      | Nouveau nom <sup>*</sup><br>Nouveau prénom *                                                                              | Nom du<br>Date de<br>'examer | médecin Modalité | dentifiant unique  |
| $\triangleright$ Configuration<br>$\blacktriangleright$ Utilitaires | DMI 3R BMI<br>19.4<br>1,7MBq_kg                                                                    | -Date d'examen<br>O Utiliser une date aléatoire (recommandé)                                                              | aitant<br>2017-11-           |                  |                    |
| <b>Clients</b><br>File d'attente<br>réseau                          | AW743317278.48<br>LD <sup>A</sup> multiple<br>lung lesions.<br>$4.5$ mm                            | Conserver la date de l'examen d'origine<br>Champ(s) à conserver                                                           | 02                           | <b>PTICT</b>     | 1.2.840.113619.2.3 |
| <b>Print Queue</b><br>Base de données                               | DMI 4R BMI<br>19.1 ^2 hip<br>AW1099446093.8<br>prothesis<br><b>MAR</b>                             | Description de l'examen<br>Description de la série                                                                        | 2017-09-<br>25               | <b>OTPTICT</b>   | 1.2.840.113619.2.3 |
| d'images<br><b>Application Usage</b>                                | Demo <sup>^</sup> CT<br>AW610206311.60<br>Cardiac<br>PETCT                                         | Commentaires sur l'image<br>Sexe du patient                                                                               | 2007-09-<br> 21 <br>2010-06- | Iст              | 1.2.840.113619.2.2 |
| Data<br>GE Remote Update                                            | PETVCAR^3 AW948335278.18<br>exams<br><b>PETCT</b>                                                  | Taille et poids du patient<br>Age du patient                                                                              | 21                           | <b>PTIOTICT</b>  | 1.2.840.113619.2.2 |
| $\blacktriangleright$ Maintenance<br>$\triangleright$ Diagnostic    | Série<br>Actual<br>7 I                                                                             | Nom du protocole<br>Réinitialiser tout<br><b>Conserver tout</b>                                                           |                              |                  |                    |
| $\triangleright$ Outils<br>$\triangleright$ Documentation           | État de la communication<br><b>Juméro de série Description N</b>                                   | Commentaires *                                                                                                    | <b>instance</b>              |                  |                    |
|                                                                     |                                                                                                    |                                                                                                    |                              |                  |                    |
|                                                                     |                                                                                                    | * Le jeu de caractères anglais de base doit être utilisé.                                                                 |                              |                  |                    |
|                                                                     |                                                                                                    | Rendre anonyme et télécharge<br>Annuler                                                                                   |                              |                  |                    |

*Figure 25 : Interface d'anonymisation d'image du logiciel « AW »*

De plus, mettre à disposition un maximum de données « brutes » anonymes au constructeur, GE Healthcare, permet un développement interne de produits et de technologies.

L'accès à ces informations requiert l'autorisation préalable du ou des sites concernés sous forme d'un contrat, appelé Data Collection Agreement. Il a pour objectif de définir les conditions générales de collecte et d'utilisation des données anonymisées des patients.

Ainsi, les données recueillies ne doivent être utilisées qu'aux seules fins prévues dans l'autorisation : formations internes, besoin marketing, développement interne de produits et de technologies. Les personnes chargées de la collecte, de l'exploitation et de la communication des informations de santé sont juridiquement responsables de la sécurité de ces informations.

La spécificité du recueil de données d'examen de santé est de rassembler des données qui ne sont pas considérées comme étant anonymes et ne faisant pas l'objet d'obligations liées à la détention de données à caractère personnel.

Elle permet surtout de prendre conscience de l'importance des données que nous manipulons au quotidien, qui font tellement partie de notre univers que nous en oublions parfois qu'elles représentent l'intimité des patients et qu'elles leur appartiennent.

C'est pourquoi au cours de ce stage il a été nécessaire d'acquérir une certaine rigueur vis-à-vis de l'utilisation de ces données, et de communiquer dès le départ avec les équipes médicales lors de leurs prélèvements.

#### b) Problématiques liés aux relations humaines :

Au cours de ces six mois, j'ai été confrontée au monde du travail et à des situations auxquelles je n'avais pas l'habitude de faire face dans la vie de tous les jours. Dans les établissements de santé, il existe des conflits au sein des services : les médecins, physiciens et le personnel soignant ne partagent pas tous les mêmes idées ou les mêmes modes de fonctionnement. Il arrive donc de réaliser un travail avec un membre de l'hôpital, remis en question par un autre. Dans ce cas, il est important de savoir prendre du recul et discerner si une opinion est pertinente ou si elle est émise pour contrer celle d'un collègue et défendre l'intérêt personnel de l'auteur. Il faut souvent jouer un rôle de conciliateur ou médiateur. L'intérêt d'une communication efficace réside ici dans le fait de trouver un intérêt commun à l'ensemble des interlocuteurs afin de garantir la meilleure entente possible.

L'autre grande difficulté que j'ai rencontrée a été de maitriser tout l'environnement qui gravite autour de la médecine nucléaire. Les médecins nucléaristes ont des attentes très exigeantes et on peut se laisser impressionner par leurs nombreuses années d'études. De plus les médecins possèdent un niveau clinique qu'il est nécessaire d'appréhender, parfois il est utile de poser des questions afin d'expliciter pleinement leurs attentes.

Durant ce stage j'ai appris que l'important n'était pas d'apporter immédiatement une solution, quitte à se tromper mais plutôt d'aller à la recherche de celle-ci pour l'apporter ultérieurement.

#### c) Problématiques liés à la technologie :

Durant mon stage j'ai été amener à utiliser un large panel de technologie, que ce soit de la partie acquisition ou des logiciels de reconstruction. Des problématiques d'ordre technologique ce sont présenté à moi.

En effet les équipes se sont posé de nombreuses questions, auxquelles j'ai dû répondre. Durant ce stage notamment au début, étant principalement en formation, je n'ai pas pu résoudre les problématiques des équipes. J'ai pu pallier ce problème grâce notamment à la communication régulière avec ma tutrice de stage, qui m'a aidé à évoluer et à mieux appréhender les futures questions des professionnels.

L'ingénieur d'application étant bien souvent seul sur le terrain, les équipes peuvent parfois se reposer sur ce professionnel lors de problèmes n'ayant pas de lien direct avec l'application. Il a été nécessaire que je prenne rapidement en considération cet élément afin de pallier au problème. Ici une communication importante entre les équipes applicatives et techniques est primordiale afin de garantir une solution fonctionnelle pour les clients.

Ces dispositifs possédants des interfaces informatiques ainsi qu'une mise en réseau, il peut y avoir parfois des disfonctionnements à ce niveau. En effet chaque poste de travail de reconstruction d'image dépend d'une application au quelle il est nécessaire d'avoir obtenu une licence au préalable. Durant mon stage, après diverses discussions avec les équipes, nous en sommes venus au constat qu'il était nécessaire de souscrire à de nouvelles licences afin d'optimiser l'exploitation des images. Un retour auprès des équipes commerciales fut nécessaire afin de pallier au problème.

Une communication importante avec l'équipe informatique de l'hôpital est également nécessaire, puisque les logiciels de traitement d'images fonctionnent sur des ordinateurs fournis par le CH. La collaboration est primordiale afin de garantir des dispositifs fonctionnels dans la deadline impartie. Durant mon stage j'ai vu que cette collaboration n'était pas parfaite, certains points de blocage notamment dus à l'antivirus bloquant les logiciels GE à empêcher certaines applications de fonctionner correctement. Une meilleure anticipation de ces soucis aurait pu être réalisée, cependant grâce à de nombreuses sollicitations les différents problèmes ont été résolus.

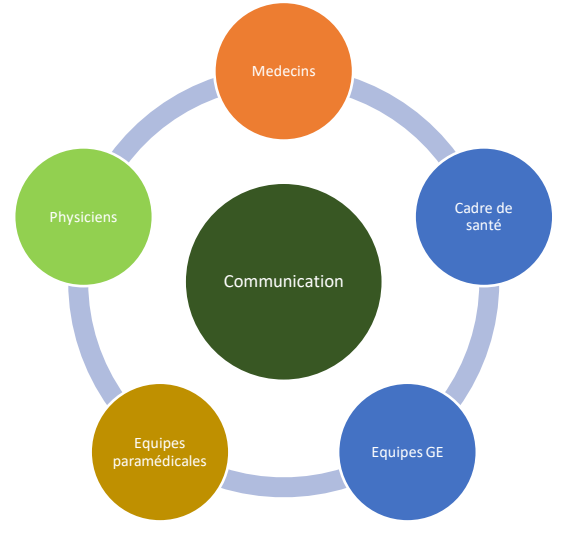

*Figure 26 : Schéma des principaux interlocuteurs du stage* 

Finalement la résolution des problèmes passe toujours par la communication, que ce soit avec les équipes internes (technique ou commerciale) ou les équipes du CH. C'est pourquoi il m'a été nécessaire de développer au cours de ce stage cette qualité indispensable à la profession d'ingénieur d'application.

#### d) Problématiques liés à l'aspect formatif :

L'ingénieur d'application réalise plusieurs formations permettant de prendre en main de manière optimum les dispositifs. Cependant ces formations sont réalisées la plupart du temps à des MERM référent qui transmettent ensuite les informations à leurs collègues. Parfois les MERM peuvent ne pas recevoir les informations et être déstabilisé si la communication en interne n'est pas réalisée. C'est pourquoi sur site il y a une nécessité de distribuer de la documentation technique afin d'aider ces professionnels à prendre en main ces dispositifs.

Le constat est le même du côté des médecins nucléaristes qui reçoivent la formation dans la globalité et où il y a une nécessité de pouvoir s'appuyer sur de la documentation en cas d'oublis de certaines fonctionnalités ou de mauvaise prise en main.

Ce constat sur site m'a permis de m'ouvrir à une autre dimension du métier d'ingénieur d'application qui est la création de contenus de formation.

Cette mission très formative m'a permis de développer mes aptitudes à l'utilisation des dispositifs et également de pouvoir développer des solutions concrètes utilisables dans le quotidien des professionnels de santé.

## <span id="page-34-0"></span>**1.3) Apport Personnel :**

Ce stage a été l'occasion pour moi de découvrir le monde de l'entreprise, en particulier le fonctionnement et l'organisation d'une entreprise multinationale de dispositifs médicaux qui vend ses produits dans le monde entier.

Sur le plan technique, j'ai acquis de nombreuses connaissances sur le fonctionnement et l'acquisition des dispositifs TEP et Gamma Camera et les règles de sécurité associées. Dans le cadre de mes activités, je me suis aussi familiarisé à l'utilisation des logiciels de post-traitement AW et Xeleris. Ma formation s'est appuyée essentiellement sur un binôme avec une ingénieure d'application expérimentée, sur des échanges avec les médecins nucléaristes et manipulateurs, sur la visualisation de vidéos mises en ligne par l'équipe et sur les cours donnés physiquement sur le site de Buc.

J'ai pu appréhender l'installation de nouveaux dispositifs au sein d'une structure hospitalière mais également de comprendre les enjeux liés à la création d'un nouveau service. J'ai pu comprendre les attentes que peuvent avoir ces professionnels de santé envers les ingénieurs d'applications que ce soit lors de l'installation, du suivi ou de potentielle publication scientifique.

Sur le plan humain, j'ai pu développer mes compétences relationnelles lors de mes visites sur site chez le client. J'ai eu l'occasion de collaborer avec des chefs de service, des médecins nucléaristes, des physiciens, des cadres de santé et des manipulateurs. Ces derniers ont des besoins et des requêtes différentes en fonction du matériel à disposition, du réseau informatique, des spécialités de la structure… C'est pourquoi j'ai dû apprendre à m'adapter et à répondre à leurs attentes. La diversité et parfois la complexité des challenges ont été pour moi très enrichissantes.

Par ailleurs, j'ai gagné en autonomie et indépendance. En effet, le métier d'ingénieur d'application requiert une certaine autonomie, de prioriser les taches importantes au métier, de gérer correctement son agenda et ses déplacements. Ce stage m'a permis également de me sentir plus à l'aise lors de mes futures missions.

Enfin, dans une grande entreprise segmentée comme GE, j'ai appris à aller à la rencontre des employés d'autres départements pour obtenir des informations nécessaires au bon déroulement de mes missions. J'échange désormais par mail, Skype, message avec plus d'aisance et ai appris à utiliser un langage adapté aux interlocuteurs auxquels je m'adresse.

## <span id="page-35-0"></span>**1.4) Apport de la Formation du master pour le stage :**

La formation UTC m'a permis de me préparer à l'exercice du métier d'ingénieur d'application. La formation dispense des cours et des enseignements utiles afin d'appréhender les différentes facettes de cette profession. Elle donne un enseignement :

- Technique permettant de connaitre les bases technologiques des dispositifs, chose indispensable à l'arrivée en stage.
- D'ingénierie solide permettant de développer des compétences généralistes à l'ingénieur comme la gestion de projet, la comptabilité ou le marketing, choses importantes afin d'acquérir une meilleure maitrise d'un environnement industriel.
- Des bases de la santé, qui permet de mieux comprendre les relations que peuvent avoir les établissements de soins publics ou privés avec les industriels. Ces notions sont primordiales afin de comprendre les enjeux des différents sites lors de notre arrivée en stage.
- Humain permettant de développer des compétences comme la communication, l'organisation, la rigueur et le travail d'équipes, qualités indispensables au métier d'ingénieur d'application.

Le stage de fin d'études en complément des savoirs apportés par l'UTC m'a permis de développer de nombreuses compétences pour le métier d'application et de pouvoir mieux anticiper les problématiques auxquelles il est confronté au quotidien.

## <span id="page-36-0"></span>**Conclusion :**

Ce stage a été très enrichissant pour moi car j'ai pu découvrir sur le terrain le secteur des dispositifs de l'imagerie médicale, ses acteurs et ses contraintes. Il m'a permis de participer concrètement à des missions variées comme celles réalisées au CH de Cochin que j'ai particulièrement apprécié.

Ce stage m'a aussi conforté dans mon idée de vouloir travailler en entreprise plutôt que dans un centre de recherches ou en laboratoire. Les postes comportant des missions dynamiques avec une grande dimension humaine et communicative sont ceux qui me correspondent le mieux.

Ce stage m'a permis d'évoluer dans la profession, de développer de nombreuses compétences, de pouvoir partager et collaborer avec de nombreux interlocuteurs différents, que ce soit en interne avec mes collègues de Général Electric ou en externe avec les cliniciens et professionnel de santé.

Ce stage m'a conforté dans mon choix de devenir ingénieur d'application pour une entreprise importante dans le domaine de l'imagerie.

## <span id="page-37-0"></span>**Bibliographie :**

- APHP, « Assistance Publique Hôpitaux De Paris ». [En ligne]. Disponible sur <https://www.aphp.fr/contenu/hopital-cochin>
- CNIL, « Anonymisation des données de santé », 2019 [En ligne]. Disponible sur <https://www.cnil.fr/fr/sante>
- GE Healthcare, « Imagerie Moléculaire », 2019. [En ligne]. Disponible sur [http://www3.gehealthcare.fr/fr-fr/products/categories/imagerie\\_moleculaire](http://www3.gehealthcare.fr/fr-fr/products/categories/imagerie_moleculaire)
- GE Healthcare, « Sites de GE Healthcare en France », 2019. [En ligne]. Disponible sur [http://www3.gehealthcare.fr/fr](http://www3.gehealthcare.fr/fr-fr/a_propos_de_ge_healthcare/sites_de_ge_healthcare_en_france)fr/a propos de ge healthcare/sites de ge healthcare en france
- GE REPORT, « A Buc, le Made in France a encore de beaux jours devant lui »,2017. [En ligne]. Disponible sur [http://gereports.fr/post/158661141484/a-buc-le-made-in-france-aencore-de](http://gereports.fr/post/158661141484/a-buc-le-made-in-france-aencore-de-beaux-jours)[beaux-jours](http://gereports.fr/post/158661141484/a-buc-le-made-in-france-aencore-de-beaux-jours)
- IRENE BUVAT, « Quantification et suivi de la fixation en TEP », 2013. [Enligne]. Disponible sur<http://www.guillemet.org/irene/coursem/SFMN2013.pdf>
- IRSN, « La radioprotection des travailleurs », 2012. [En ligne]. Disponible sur [https://siseri.irsn.fr/bilans/Documents/IRSN\\_Bilan\\_annuel\\_travailleurs\\_2012.pd](https://siseri.irsn.fr/bilans/Documents/IRSN_Bilan_annuel_travailleurs_2012.pdf) [f](https://siseri.irsn.fr/bilans/Documents/IRSN_Bilan_annuel_travailleurs_2012.pdf)
- IRSN, « Réglementation et démarche de prévention », 2019. [En ligne]. Disponible sur [http://www.inrs.fr/risques/rayonnements](http://www.inrs.fr/risques/rayonnements-ionisants/reglementation.html)[ionisants/reglementation.html](http://www.inrs.fr/risques/rayonnements-ionisants/reglementation.html)